# **ЎЗБЕКИСТОН РЕСПУБЛИКАСИ ОЛИЙ ВА ЎРТА МАХСУС ТАЪЛИМ ВАЗИРЛИГИ**

# **ТОШКЕНТ ДАВЛАТ ИҚТИСОДИЁТ УНИВЕРСИТЕТИ**

# **Ш.И. Мустафакулов, А.И. Ишназаров, Д.М. Расулев**

# **EVIEWS ДАСТУРИДА ЭКОНОМЕТРИК МОДЕЛЛАРНИ ЯРАТИШ БЎЙИЧА АМАЛИЙ ҚЎЛЛАНМА**

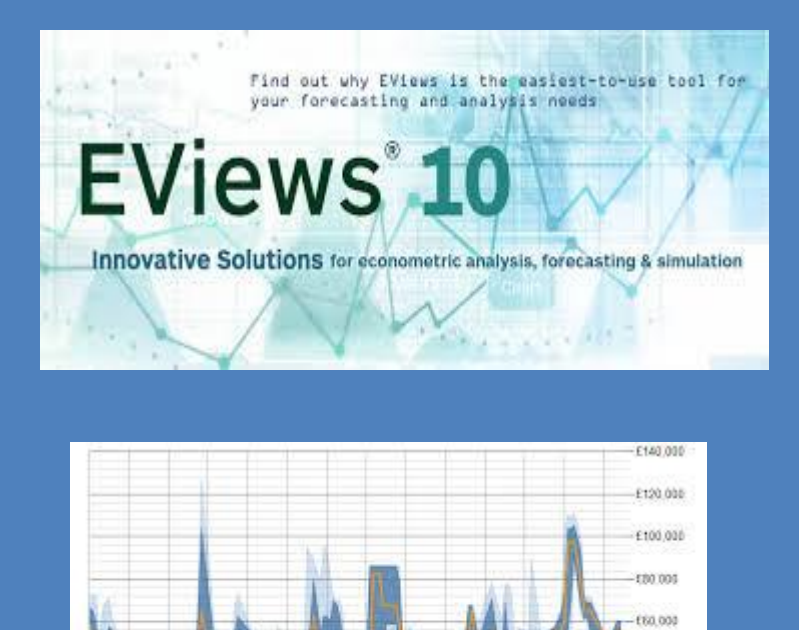

 $-500$ 

2008 2009 2010

 $-2011 - 2012$ 

**Billion Different Ave. 2016; CA** 

2013 2014 2016 2016

the fight to their fact

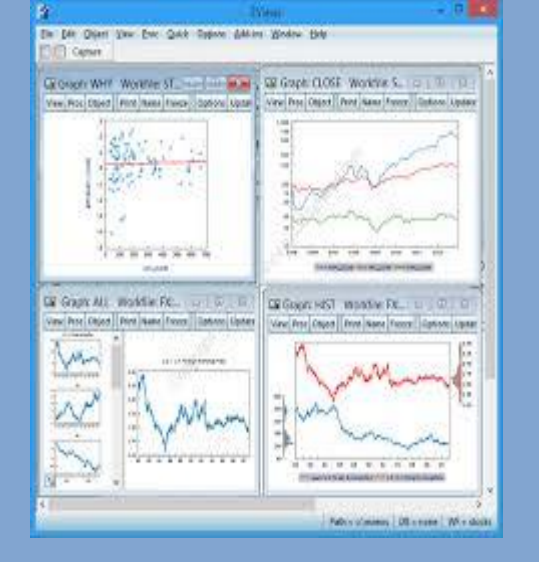

**Тошкент-2018**

 $64000$ 

 $-120.000$ 

 $2017$ 3918

while Drain

**Мустафакулов Ш.И., Ишназаров А.И., Расулев Д.М. EViews дастурида эконометрик моделларни яратиш бўйича амалий қўлланма. –Т.: ТДИУ, 2018. – 46 б.**

Мазкур амалий қўлланмада эконометрик моделлаштириш жараёнида EViews дастурининг имкониятлари ёритиб берилади. Қўлланмада EViews дастурига маълумотларни киритиш, эконометрик моделларни тузиш, олинган натижаларни турли тестлар ёрдамида текшириш ҳамда прогнозлаш масалалари келтирилган. Қўлланма бакалавриат талабалари учун "Эконометрика асослари", "Эконометрика", "Статистика", "Маркетинг" фанларини ҳамда магистратура талабалари учун "Ижтимоий-иқтисодий жараёнларни моделлаштириш ва прогнозлаш", "Иқтисодий ўсишнинг математик моделлари", "Макроиқтисодий прогнозлаш" ва бошқа бир қатор мутахассислик фанларини ўрганишда тавсия этилади.

Бундан ташқари қўлланмадан Scopus, Web of Science, Google Scolar, платформаларида илмий мақолалар чоп этиш жараёнида илмий тадқиқотчилар ҳам фойдаланишлари мумкин.

## **Масъул муҳаррир: и.ф.д., проф. Б.Ю.Ходиев**

## **Тақризчилар:**

Б.Т. Салимов - иқтисодиёт фанлари доктори, профессор;

Р.Х. Алимов - иқтисодиёт фанлари доктори, профессор.

**©** ТДИУ, 2018.

# **Мундарижа**

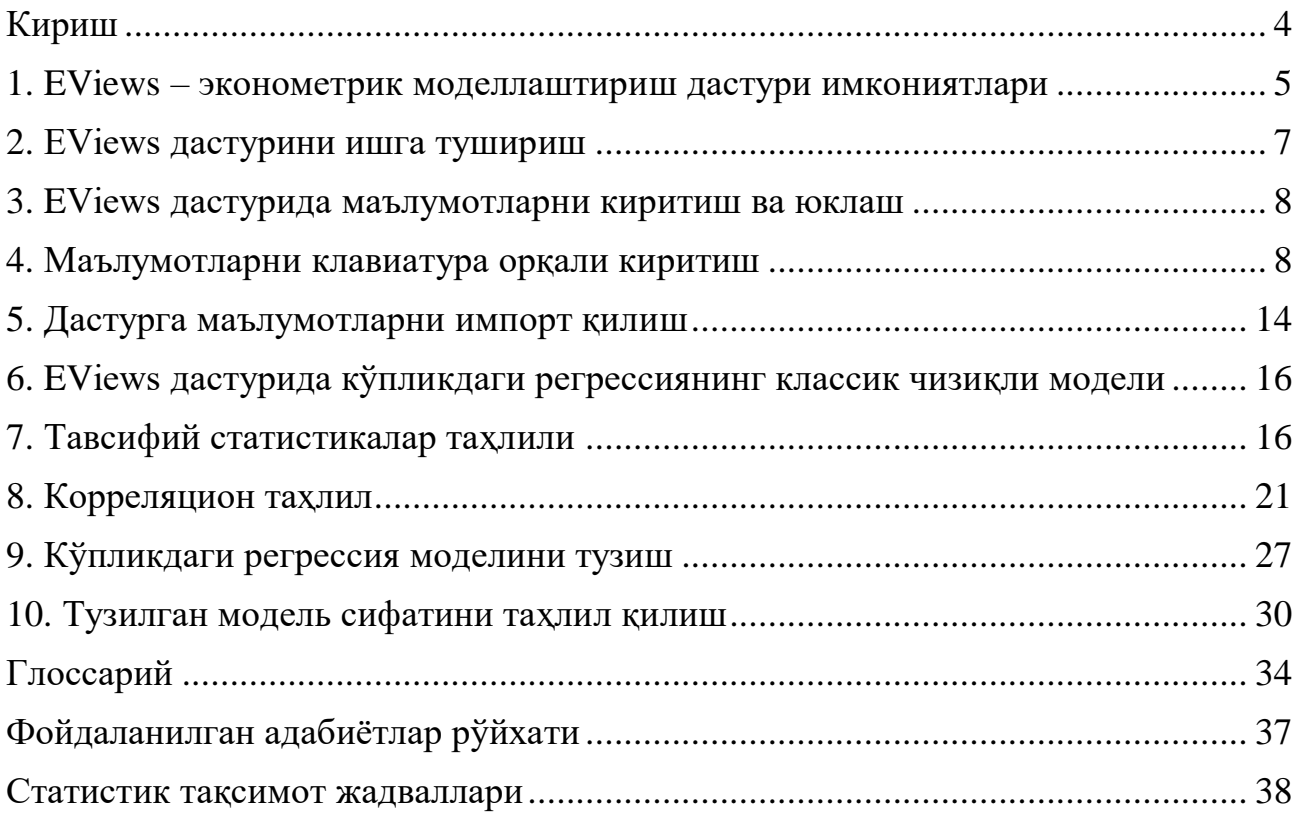

#### **Кириш**

Ҳозирги кунда эконометрик моделлаштириш иқтисодий таҳлил ва прогнозлашнинг муҳим инструментига айланиб бормоқда. Эконометрик моделлаштиришда статистик ахборотларни қайта ишлаш ва таҳлил қилишда бир қатор универсал дастурий пакетлар мавжуд. Кўриб чиқилаётган масалалар кўламига қараб, улар эконометрик усулларни ўрганишда нафақат талабаларга, балки статистик маълумотлардан фойдаланиб, иқтисодий таҳлил ва прогнозлаш масалаларини ҳал қилишда илмий изланувчилар ҳамда иқтисодчиларга ҳам фойдали бўлиши мумкин.

Мазкур қўлланмада барча асосий эконометрик ҳисоблар EViews амалий пакетида амалга ошириш кўзда тутилади. EViews дастурини танлаш ундан фойдаланишнинг қулайлиги ва эконометрик моделлаштириш амалиётида кенг қўлланиши билан асосланади.

EViews дастури эконометрик моделлаштиришнинг барча босқичларини ўзида мужассамлаштирган. Унда маълумотларни киритиш, улар асосида тавсифий статистикаларни ўтказиш, корреляцион таҳлил, жуфт ва кўпликдаги регрессион таҳлилларни ўтказиш, фазовий ва вақтли қаторлар бўйича турли хил графикларни олиш, олинган натижаларни турли тестлар ёрдамида текшириш имконияти мавжуд. Фойдаланувчи дастурда келтирилган қулай меню ёрдамида турли буйруқлар билан ишлаш, натижаларни таққослаш учун ойналарни ёнмаён қўйиш, янги вақтли қаторларни тузиш, олинган натижаларни ишчи файлда объект сифатида сақлаш ва зарур вақтда улардан фойдаланиши мумкин.

Муаллифлар мазкур қўлланманинг яратилишига катта ҳисса қўшган ТДИУ ректори, профессор Б.Ю.Ходиевга ўз миннатдорчиликларини билдиради. Қўлланма муаллифларнинг Москва давлат университети ҳузуридаги Москва иқтисодиёт мактабида малака оширишда олган билим ва кўникмаларига таянган ҳолда ишлаб чиқилди.

#### **1. EViews – эконометрик моделлаштириш дастури имкониятлари**

EViews фазовий маълумотлар (cross-section), вақтли қаторлар (time series), панель маълумотларни (panel data) таҳлил қилиш ва моделлаштириш, регрессион моделларни тузишга мўлжалланган эконометрик дастурий восита ҳисобланади. EViews эконометрик моделлаштириш ва таҳлил қилиш соҳасида ҳозирги кундаги энг оммавий ва юқори аниқликка эга бўлган дастурий воситадир.

EViews – эконометрик моделлаштириш дастурий воситаси маълумотларни қайта ишлашнинг мураккаб ва тушунарли инструментларини таъминлайди.

Мазкур дастурий пакет ёрдамида таҳлил қилинаётган маълумотлар ўртасида статистик боғлиқликлар мавжудлигини аниқлаш мумкин ва кейин олинган боғлиқликлардан фойдаланиб, ўрганилаётган кўрсаткичларни прогноз қилиш мумкин.

EViews вақтли қаторлар кўринишидаги маълумотларни таҳлил қилишда фойдаланувчига кенг имкониятлар яратувчи замонавий дастурий пакет ҳисобланади. EViews дастури маълумотларни киритиш ва олинган натижаларни иқтисодий талқин қилишда қулай ва дўстона интефейсга эга ҳамда фойдаланишда етарлича соддадир. Дастурнинг таркиби монолитдир (яъни дастур бир бутун бўлиб, ҳеч қандай қўшимча модулларни ўз таркибига олмаган). Айрим статистик дастурлар, масалан, STATISTICA ёки SPSS дастурлари бир неча модуллардан иборат бўлгани учун улардан фойдаланиш оддий фойдаланувчига бироз мураккабдир.

EViews – эконометрик моделлаштириш дастурий воситасидан қуйидаги масалаларни ечишда фойдаланиш мумкин:

- илмий ахборотларни таҳлил қилиш;

- молиявий таҳлил;

- макроиқтисодий прогнозлаш;

- иқтисодий жараёнларни моделлаштириш;

- бозорлар ҳолатини прогноз қилиш ва ҳоказо.

EViews – эконометрик моделлаштириш дастурий воситаси кимлар учун фойдали:

- иқтисодий ва ижтимоий жараёнларни эконометрик моделлаштириш соҳасидаги илмий изланувчилар;

- молиявий соҳадаги аналитиклар;

- иқтисодий жараёнларни моделлаштириш билан шуғулланувчи маркетологлар ва бошқалар.

EViews эконометрик моделлаштириш дастурида эконометрик таҳлилнинг кенг спектрдаги моделлари ва усуллари келтирилган. Жумладан:

- ARCH, Binary, Censored, Count, GMM, LS, NLS, Ordered, TSLS, ML усуллари;

- LRM, GRM, ARIMA, Logit, Probit, Tobit, VAR, ECM, VECM, Pooled model моделлари.

EViews дастури оддийлигига қарамасдан, унинг график имкониятлари аналитиклар, тадқиқотчилар, маркетологларнинг муваффақиятли ишлари учун маълумотларни тақдим этишнинг барча асосий форматларини таъминлайди (графиклар, диаграммалар ва ҳ.к.).

EViews дастурининг қўлланиш соҳаси бизнеснинг замонавий назарияси ва амалиётининг барча жабҳаларини ўз ичига олади. EViews дастури турли типдаги маълумотлар билан ишлашга имкон беради, шунингдек, унинг имкониятлари вақтли қаторлар кўринишидаги миқдорий кўрсаткичларни моделлаштириш ва прогнозлаш масалаларини ечишда жуда яхши намоён бўлади. Шуни қайд этиш керакки, EViews дастурида юқорида қўйилган масалаларда юзага келадиган муаммоларни аниқлаш ва ечиш бўйича етарлича тўлиқ усуллар кўзда тутилган:

- гетероскедастликни аниқлашда HC NW, HAC White, ARCH-LM, White тестлари;

- автокорреляцияни аниқлашда DW, LM-test тестлари;

- ностационарлик ва коинтеграциянинг мавжудлигини аниқлашда DF, ADF, cointegration test тестлари ва ҳоказо.

EViews дастурида ўрнатилган Chow forecast, Chow breackpoint, Ramsey reset тестлари таркибий ўзгаришлар мавжудлиги тўғрисидаги гипотезани текширишга имкон беради. Алоқадорлик бўйича Грейнжер тести сабаб-оқибат боғлиқликларининг танланган йўналишларини аниқ асослашга имкон беради. Молиявий вақтли қаторларни прогнозлаш учун EViews дастури прогнозлашнинг анъанавий инструментларидан ташқари импульсларга жавоб бериш таҳлили ва шартли гетероскедастликни моделлаштиришдан фойдаланишга имкон беради.

# **2. EViews дастурини ишга тушириш**

EViews дастурини ишга туширишнинг бир неча усуллари мавжуд:

1) Пуск менюсидан EViews дастурини топиб, сичқончанинг чап кнопкасини бир марта босиш лозим;

2) Windowsнинг иш столида **емле** ёрлиғига сичқончанинг чап кнопкасини икки марта босиш лозим;

3) Windowsнинг буйруқлар қаторида EViews сўзини ёзиб, Enter кнопкасини бир марта босиш лозим.

Натижада EViews дастури ишга тушади ва экранда қуйидаги кўринишда ойна пайдо бўлади (1-расм):

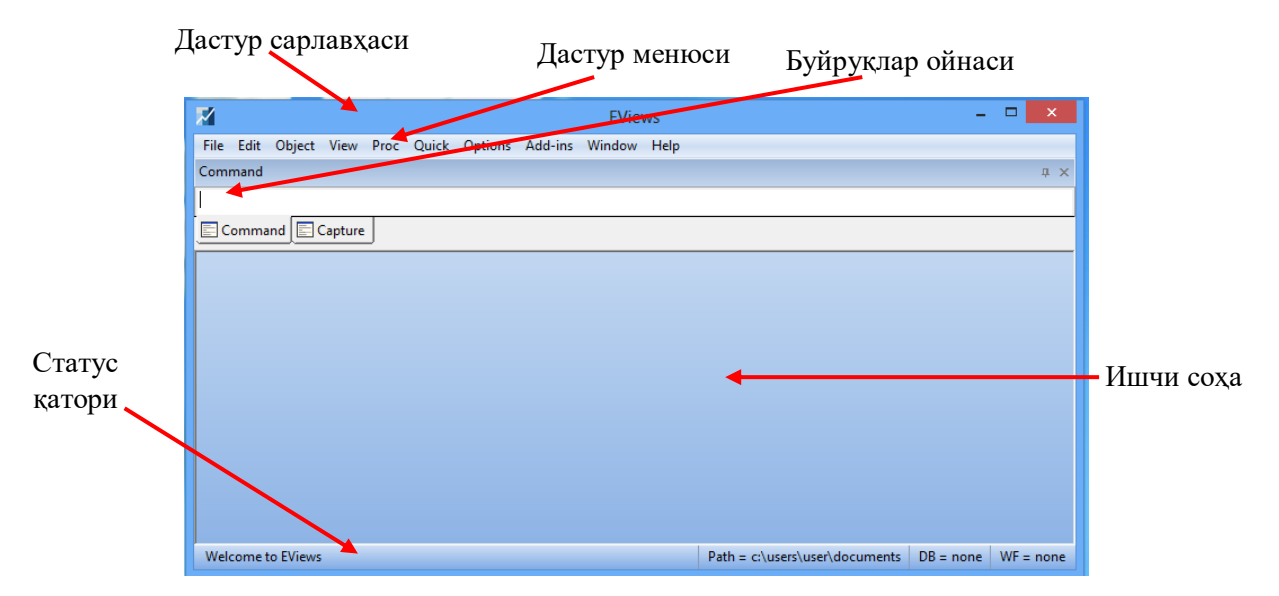

1-расм. EViews дастури ойнаси

EViews дастури қуйидаги 5 та соҳадан иборат.

- 1. Дастурнинг номи акс эттирилган сарлавха.
- 2. Дастурнинг асосий менюси.
- 3. Буйруқлар ойнаси.
- 4. Дастурнинг ишчи соҳаси.
- 5. Статус қатори.

## **3. EViews дастурида маълумотларни киритиш ва юклаш**

Ҳар қандай эконометрик моделлаштириш пакетида ишлаш жараёни маълумотларни янгидан киритиш ёки мавжуд маълумотларни юклашдан бошланади.

EViews дастурида маълумотларни клавиатура орқали киритиш ва мавжуд маълумотларни юклаш имкониятлари мавжуд. Ушбу икки усулни кўриб чиқамиз.

# **4. Маълумотларни клавиатура орқали киритиш**

EViews дастури юклангандан сўнг экранда қуйидаги ойна пайдо бўлади (2-расм):

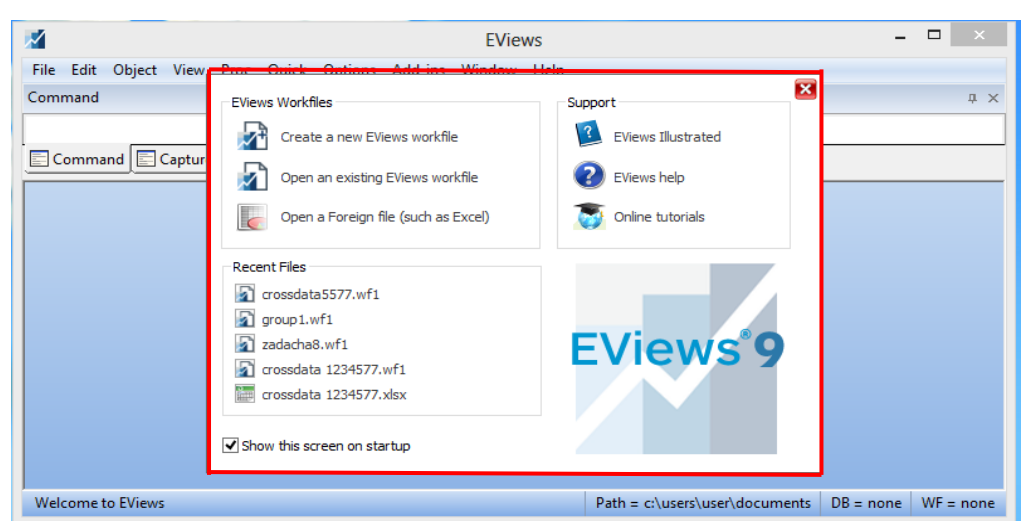

2-расм. EViews дастурини дастлабки ишга тушириш

2-расмдан кўриш мумкинки, дастур дастлабки ишга туширилганда махсус ойна пайдо бўлиб, унда EViews ишчи файллари (EViews workfiles) билан ишлаш, дастур бўйича техник ёрдам (Support) ва яқинда фойдаланилган файллар (Recent files) рўйхати келтирилади.

EViews дастуридан кейинчалик фойдаланилганда мазкур ойна пайдо бўлмаслиги учун Show this screen on startup каторидаги  $\vee$  белгини олиб ташлаш лозим.

Ишчи файлга статистик маълумотларни клавиатура орқали киритиш учун EViewsнинг буйруқлар ойнасида **create** буйруғини киритиш керак. Натижада экранда қуйидаги ойна пайдо бўлади (3-расм):

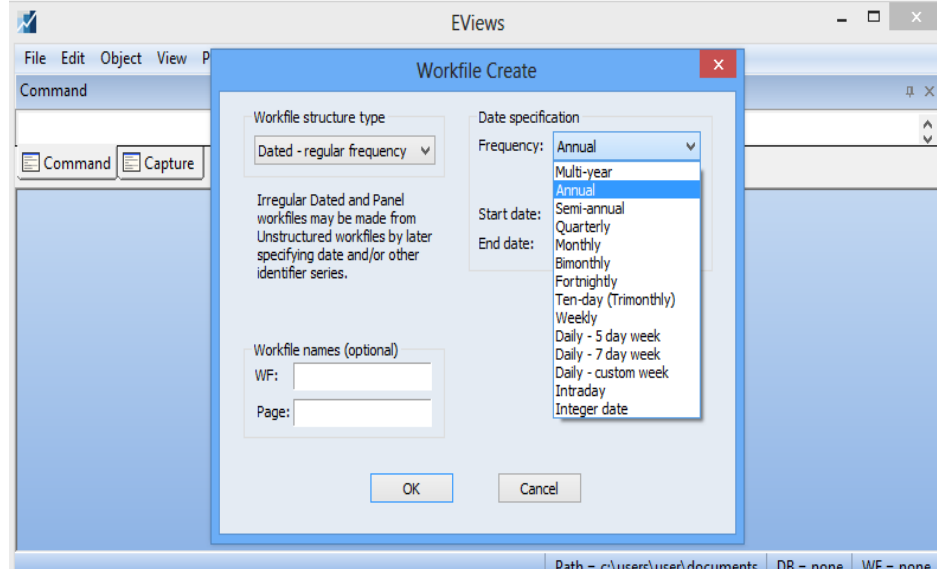

3-расм. Ишчи файлни яратиш ва маълумотлар оралиғини ўрнатиш

EViews дастури 8 турдаги маълумотлар билан ишлашга имкон беради (йиллик, ярим йиллик, чораклик, ойлик, ҳафталик (5 кунлик), ҳафталик (7 кунлик), кунлик, санаси келтирилмаган кузатувлар ва ҳ.к.). Дастурда интерполяция ва экстраполяциянинг турли процедураларидан фойдаланиб, маълумотларнинг бир турдан бошқасига ўтиши ҳам мумкинлиги таъминланган. Маълумотларни бошқариш имкониятлари тўғрисида сўз юритилганда, шуни қайд этиш керакки, EViews дастури RATS, TSP, GiveWin ва Aremos TSD каби дастурлар томонидан яратилган файлларни қўллаб-қувватлайди. Бундан ташқари ASCII, XLS, WK1, WK3, TSD форматларидан маълумотларни импорт/экспорт қилишга йўл қўяди. Фойдаланувчи мавжуд маълумотлар асосида юқорида келтирилган маълумотлар оралиғини танлаши мумкин.

Агар маълумотлар Annual (йиллик) форматда бўлса, у ҳолда маълумотларнинг бошланғич йили (масалан, 2000) ва охирги йилини (масалан, 2015) киритиш зарур. Бундай ҳолда дастур маълумотлар учун оралиқ интервалини (Range) ажратади (4-расм).

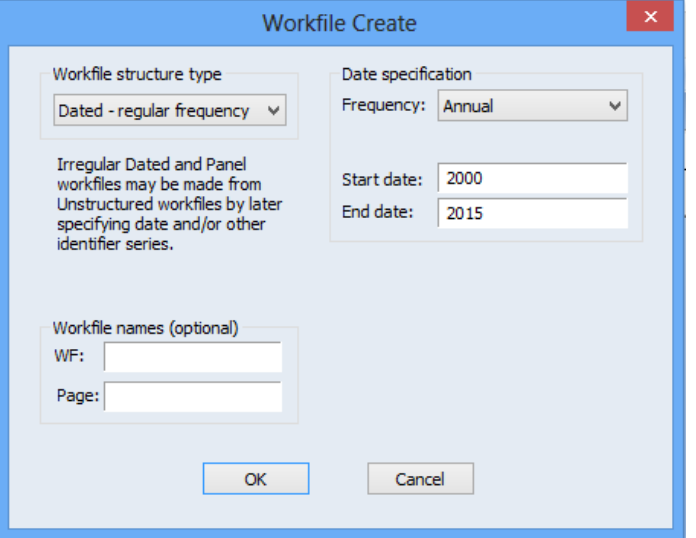

4-расм. Маълумотларга вақт интервалини белгилаш

ОК кнопкаси босилгандан сўнг экранда қуйидаги ойна пайдо бўлади (5 расм):

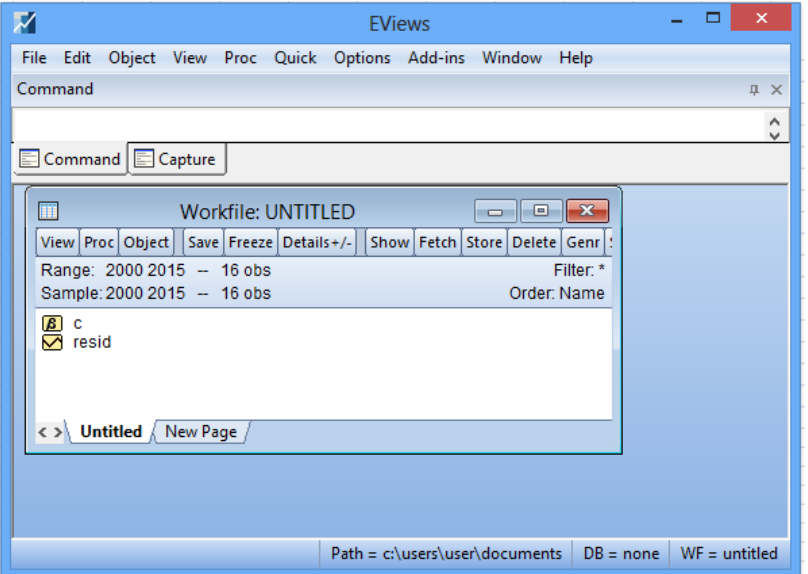

5-расм. Ишчи файл ойнаси

Ишчи файл (workfile) ойнасида унинг менюси, вақт интервалининг узунлиги (range), кузатувлар сони (observation) ҳамда С коэффициентлари вектори ҳамда Resid қаторлари акс эттирилади.

Маълумотларни киритиш учун, аввало, натижавий омил (ўзгарувчи) (Y) ва таъсир этувчи омилларни (боғлиқ бўлмаган) (X*i*) белгилаб олиш керак. **EViews дастурида кирилл алифбосида ўзгарувчилар номини киритиб бўлмайди.**

Дастурга маълумотларни киритиш учун буйруқлар ойнасида **data** буйруғини киритиш керак. **Data** буйруғини синтаксиси қуйидагича:

#### **data (натижавий омил) (таъсир этувчи омиллар).**

Масалан, Y натижавий омил,  $X_1, X_2, X_3, X_4$  таъсир этувчи омиллар бўлсин. Уларни ишчи файлга киритиш учун қуйидаги буйруқ берилади:

# **data Y X1 X2 X3.**

Шунга эътибор бериш керакки, **ўзгарувчилар ўртасида пробел бўлиши шарт**. Акс ҳолда дастур барча омилларни битта омил деб тушунади.

EViews дастурида **data Y X1 X2 X3** буйруғи берилиб, ОК кнопкаси босилгандан сўнг, маълумотларни киритиш учун қуйидаги ойна очилади (6 расм):

| M           |                                                         |                  |  |     |     |                                                    |                           | <b>EViews</b>  |                                               |                                 |                                 | ▭               | ×         |
|-------------|---------------------------------------------------------|------------------|--|-----|-----|----------------------------------------------------|---------------------------|----------------|-----------------------------------------------|---------------------------------|---------------------------------|-----------------|-----------|
| <b>File</b> | Edit                                                    |                  |  |     |     | Object View Proc Quick Options Add-ins Window Help |                           |                |                                               |                                 |                                 |                 |           |
|             | Command                                                 |                  |  |     |     |                                                    |                           |                |                                               |                                 |                                 |                 | <b>IX</b> |
| create      |                                                         |                  |  |     |     |                                                    |                           |                |                                               |                                 |                                 |                 | ۸         |
|             | data Y X1 X2 X3 X4                                      |                  |  |     |     |                                                    |                           |                |                                               |                                 |                                 |                 |           |
|             |                                                         |                  |  |     |     |                                                    |                           |                |                                               |                                 |                                 |                 | ٧         |
|             | <b>E</b> Command <b>E</b> Capture                       |                  |  |     |     |                                                    |                           |                |                                               |                                 |                                 |                 |           |
|             |                                                         |                  |  |     |     |                                                    |                           |                |                                               |                                 |                                 |                 | ۸         |
|             | 單                                                       | 冏                |  |     |     |                                                    |                           |                | Group: UNTITLED Workfile: UNTITLED::Untitled\ | $\Box$                          | $\blacksquare$                  |                 |           |
|             | View Pr                                                 | View Proc Object |  |     |     | Print   Name   Freeze                              | Default                   | v              |                                               | Sort Edit+/- SmpI+/- Compare+/- |                                 |                 |           |
|             | Range:                                                  |                  |  |     |     |                                                    |                           |                |                                               |                                 |                                 |                 |           |
|             | Sample                                                  |                  |  |     | Υ   | X <sub>1</sub>                                     |                           | X <sub>2</sub> | X <sub>3</sub>                                |                                 | X <sub>4</sub>                  |                 |           |
|             | c                                                       |                  |  |     | Υ   | X <sub>1</sub>                                     |                           | X <sub>2</sub> | X <sub>3</sub>                                |                                 | X <sub>4</sub><br>$\mathcal{A}$ |                 |           |
|             | <b>GISISISISIS</b><br>resi<br>x1<br>х2<br>x3<br>x4<br>y | 2000             |  |     | 126 | 4                                                  |                           | 15             | 17                                            | 100                             |                                 |                 |           |
|             |                                                         | 2001             |  | 137 |     | 4.8                                                |                           | 14.8           | 17.3                                          | 98.4                            |                                 |                 |           |
|             |                                                         | 2002             |  |     | 148 | 3.8                                                |                           | 15.2           | 16.8                                          |                                 | <b>NA</b>                       |                 |           |
|             |                                                         | 2003             |  | 191 |     | 8.7                                                |                           | 15.5           | 16.2                                          | <b>NA</b>                       |                                 |                 |           |
|             |                                                         | 2004             |  | 274 |     | 8.2                                                |                           | 15.5           | 16                                            | <b>NA</b>                       |                                 |                 |           |
|             |                                                         | 2005             |  | 370 |     | 9.7                                                |                           | 16             | 18                                            | <b>NA</b>                       |                                 |                 |           |
|             |                                                         | 2006             |  | 432 |     | 14.7                                               |                           | 18.1           | 20.2                                          | <b>NA</b>                       |                                 |                 |           |
|             |                                                         | 2007             |  | 445 |     | 18.7                                               |                           | 13             | 15.8                                          | <b>NA</b>                       |                                 |                 |           |
|             |                                                         | 2008             |  | 367 |     | 19.8                                               |                           | 15.8           | 18.2                                          | <b>NA</b>                       |                                 |                 |           |
|             |                                                         | 2009             |  | 367 |     | 10.6                                               | 16.9<br>16.8<br><b>NA</b> |                |                                               |                                 |                                 |                 |           |
|             |                                                         | 2010             |  | 321 |     | 8.6                                                |                           | 16.3           | 17                                            | <b>NA</b>                       |                                 |                 |           |
|             | $\langle \rangle$ Un                                    | 2011             |  | 307 |     | 6.5                                                |                           | 16.1           | 18.3                                          | <b>NA</b>                       |                                 |                 |           |
|             |                                                         | 2012             |  | 331 |     | 12.6                                               |                           | 15.4           | 16.4                                          | <b>NA</b>                       |                                 |                 |           |
|             |                                                         | 2013             |  | 345 |     | 6.5                                                |                           | 15.7           | 16.2                                          | <b>NA</b>                       |                                 |                 |           |
|             |                                                         | 2014             |  | 364 |     | 5.8                                                |                           | 16             | 17.7                                          | <b>NA</b>                       |                                 |                 |           |
|             |                                                         | 2015             |  | 384 |     | 5.7                                                |                           | 15.1           | 16.2                                          | <b>NA</b>                       |                                 |                 | v         |
|             |                                                         |                  |  |     |     |                                                    |                           |                | Path = c:\users\user\documents                |                                 | $DB = none$                     | $WF =$ untitled |           |

6-расм. Ишчи файлга маълумотларни киритиш

Киритилган маълумотларнинг миқдорий қийматлари акс эттирилади, агар маълумот киритилмаган ва умуман мавжуд бўлмаса, у ҳолда ячейкада "NA" ёзуви келтирилади. Ўзгарувчиларга мос келуви ячейкалардаги маълумотларни ўчириш, корректировка қилиш мумкин.

**Эслатиб ўтамиз, EViews дастурида маълумотларнинг бутун ва каср қисми нуқта билан ажратилади (масалан, 2.5 ёки 1205.07, (нуқтанинг ўрнига вергуль қўйиш мумкин эмас)).**

Маълумотлар киритиб бўлингандан сўнг, ишлаш осон бўлиши учун улар ягона гуруҳга бирлаштирилади. Бунинг учун ишчи файл менюсидан **Name**  танланади ва гуруҳга **group01** номи беради. Натижада ушуб гуруҳ **Range** ойнасида пайдо бўлади (7-расм).

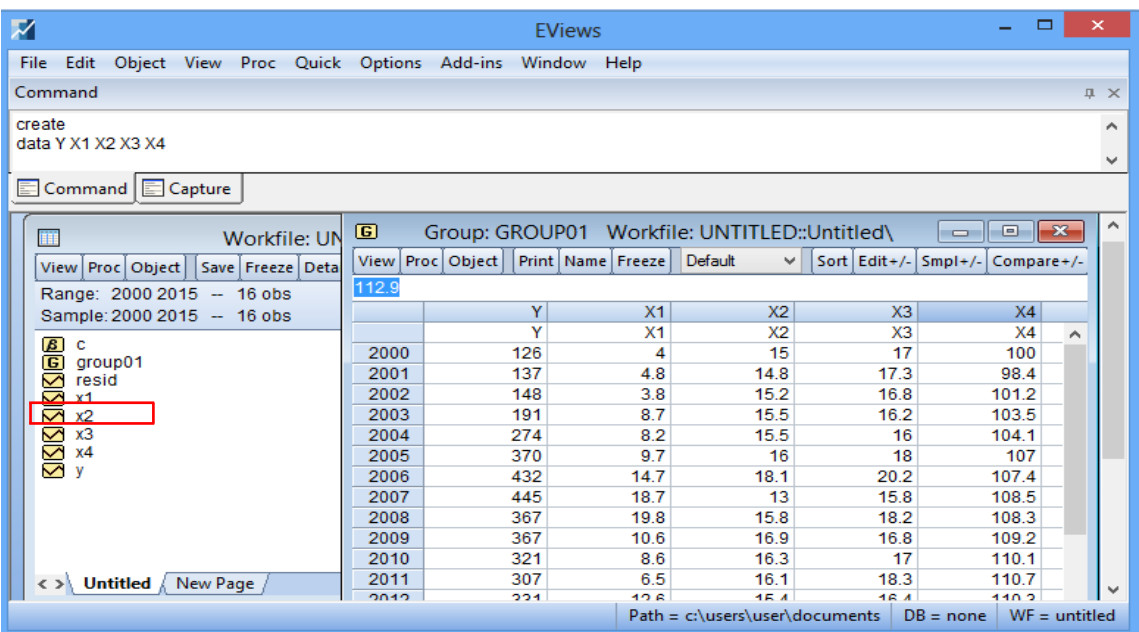

7-расм. Маълумотларни гуруҳга бирлаштириш

Маълумотлар ишчи файлга киритилгандан сўнг уларни сақлаш лозим. Бунинг учун EViews дастурида **File** менюсига кириб, **Save As…** буйруғини танлаш лозим. Шундан сўнг EViews дастури ишчи файлни қаерда сақлаш тўғрисида маълумот сўралади. Фойдаланувчи керакли диск ва папканинг номини кўрсатиб, файлга ном беради (**файл номи лотин алифбосида ёзилиши шарт**). Масалан, **sale** номли файл С дискдаги Документы папкасида жойлашиши лозим. Ушбу файлни зарур пайтда Документы папкасида юклаш, корректировка қилиш мумкин.

EViews дастурининг ишчи файлида бир қатор объектлар турини яратиш ва жойлаштириш мумкин (8-расм).

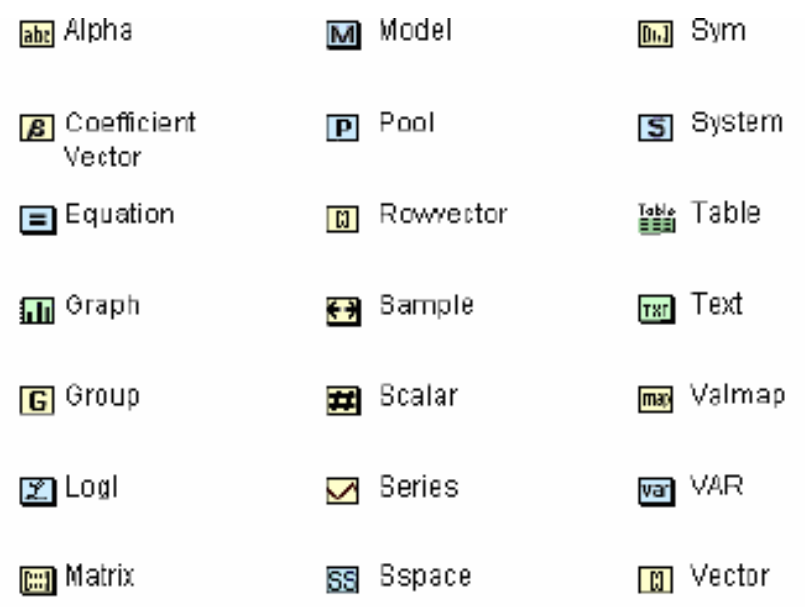

8-расм. EViews дастурининг ишчи файлидаги объектлар турлари

**Alpha –** альфа коэффициент (фойдаланувчи томонидан берилади);

**Coefficient Vector –** вектор коэффициенти (ҳисоб-китоблар асосида олинади);

**Equation –** тенглама (жуфт ва кўп омилли моделлар кўринишида ҳисобкитоблар асосида олинади);

**Graph –** маълумотлар асосида турли кўринишдаги графикларни сақлайди (жуфт ва кўп омилли моделлар бўйича ҳисоб-китоблар асосида олинади);

**Group –** гуруҳланган маълумотлар (маълумотларни жуфт, якка ва бир нечасини бир гуруҳга гуруҳлаштирилади);

**Logl –** ўхшаш функция қийматлари;

**Matrix –** матрица (маълумотлар матрица кўринишида жойлашади);

**Model –** модел матн кўринишида келтирилган бўлади;

**Pool –** бирлашган маълумотлар;

**Rowvector –** қатор вектор;

**Sample –** танлама;

**Scalar –** скаляр қиймат;

**Series –** қаторлар (маълумотлар);

**Sym –** белги;

**System –** тенгламалар тизими;

**Table –** жадвал;

**Text –** матнли маълумот;

**Var –** дисперсия; **Vector –** вектор.

## **5. Дастурга маълумотларни импорт қилиш**

Маълумотларни киритишнинг энг оддий усули Excel дастуридан маълумотларни юклаш ҳисобланади. Бунинг учун маълумотларни тўплаш зарур. Мисол тариқасида қуйидаги 9-расм хизмат қилади.

|                | <b>XIE</b><br>$\mathbb{E}[\mathbb{I}]\ \neq\ \left[\mathbb{I}\mathbb{I}\ \neq\ \left \frac{\mathbb{I}}{\mathbb{I}}\right \right.$ |                   |                                                               |                           |                |                |                                       |            | Data_gdp }                |                                      | Microsoft Excel              |
|----------------|----------------------------------------------------------------------------------------------------|-------------------|---------------------------------------------------------------|---------------------------|----------------|----------------|---------------------------------------|------------|---------------------------|--------------------------------------|------------------------------|
|                | Файл<br>Главная<br>Вставка                                                                                                    | Разметка страницы | Формулы                                                       |                           | Данные         | Рецензирование | Вид                                   | Надстройки |                           | Acrobat                              |                              |
|                | % Вырезать                                                                                                    | Calibri           | $A^{\dagger} A^{\dagger}$<br>$-11$<br>$\overline{\mathbf{v}}$ | ≡<br>丰                    | ≡              | ≫,-            | <b>FF</b> Перенос текста              |            |                           | Общий                                |                              |
|                | ∃а Копировать ▼<br>Вставить<br>Ж                                                                                                  | $K$ $\vee$ $\vee$ | $\mathbb{Z}$ -<br>$A$ -<br><b>田 - I</b>                       | 手<br>富                    | 達              | 使行             | -33 Объединить и поместить в центре * |            |                           | <b>ge</b><br>$\overline{\mathbf{v}}$ | $\%$<br>$^{+60}_{00}$<br>000 |
|                | • Формат по образцу                                                                                                    |                   |                                                               |                           |                |                |                                       |            |                           |                                      |                              |
|                | Буфер обмена<br>$\overline{\mathbb{F}_\mathfrak{M}}$                                                                              | Шрифт             |                                                               | $\overline{\mathbb{F}_2}$ |                |                | Выравнивание                          |            | $\overline{\mathbb{F}_2}$ |                                      | Число                        |
|                | $\sim$<br><b>B1</b><br>٠                                                                                                    | $f_x$<br>Υ        |                                                               |                           |                |                |                                       |            |                           |                                      |                              |
|                |                                                                                                    |                   |                                                               |                           |                |                |                                       |            |                           |                                      |                              |
|                | A                                                                                                    | B                 | c                                                             | D                         | E              | F              | G                                     | Н          | T.                        | J                                    | K                            |
| $\mathbf{1}$   |                                                                                                    | Y                 | X1                                                            | X <sub>2</sub>            | X <sub>3</sub> | <b>X4</b>      | <b>X5</b>                             |            |                           |                                      |                              |
| $\mathbf 2$    | Австралия                                                                                                    | 67.646            | 79.000                                                        | 9.220                     | 9.357          | 5.225          | 82.537                                |            |                           |                                      |                              |
| 3              | Азербайджан                                                                                                    | 7.394             | 54.200                                                        | 3.150                     | 5.367          | 6.048          | 70.896                                |            |                           |                                      |                              |
| 4              | Албания                                                                                                    | 4.248             | 54.656                                                        | 5.670                     | 5.589          | 13.400         | 77.968                                |            |                           |                                      |                              |
| 5              | Алжир                                                                                                    | 5.584             | 15.228                                                        | 3.830                     | 6.143          | 11.000         | 75.027                                |            |                           |                                      |                              |
| 6              | Аргентина                                                                                                    | 14.357            | 55.800                                                        | 6.840                     | 5.019          | 7.200          | 76.457                                |            |                           |                                      |                              |
| $\overline{7}$ | Армения                                                                                                    | 3.566             | 37.500                                                        | 4.090                     | 4.482          | 17.300         | 74.886                                |            |                           |                                      |                              |
| 8              | Бахрейн                                                                                                    | 23.063            | 88.000                                                        | 2.530                     | 4.366          | 3.900          | 76.715                                |            |                           |                                      |                              |
| 9              | Беларусь                                                                                                    | 6.722             | 46.910                                                        | 3.040                     | 5.008          | 0.619          | 71.464                                |            |                           |                                      |                              |
| 10             | Бельгия                                                                                                    | 44.734            | 80.720                                                        | 8.050                     | 10.540         | 7.650          | 80.984                                |            |                           |                                      |                              |
| 11             | Болгария                                                                                                    | 7.333             | 51.900                                                        | 6.720                     | 7.106          | 12.379         | 74.322                                |            |                           |                                      |                              |
| 12             | Боливия                                                                                                    | 2.645             | 35.340                                                        | 5.840                     | 5.557          | 3.229          | 68.743                                |            |                           |                                      |                              |
| 13<br>14       | Босния и Герцеговина                                                                                                    | 4.495             | 52.780                                                        | 5.110                     | 9.940          | 28.000         | 76.634<br>74.748                      |            |                           |                                      |                              |
| 15             | Бразилия                                                                                                    | 12.157<br>41.295  | 48.560<br>87.480                                              | 7.120<br>8.210            | 8.261<br>9.411 | 5.483<br>7.975 | 80.849                                |            |                           |                                      |                              |
| 16             | Великобритания<br>Венгрия                                                                                                    | 12.820            | 70.580                                                        | 6.960                     | 7.741          | 11.071         | 75.313                                |            |                           |                                      |                              |
| 17             | Венесуэла                                                                                                    | 12.772            | 49.050                                                        | 5.150                     | 4.802          | 8.061          | 74.387                                |            |                           |                                      |                              |
| 18             | Вьетнам                                                                                                    | 1.755             | 39.490                                                        | 2.890                     | 6.964          | 2.740          | 75.939                                |            |                           |                                      |                              |
| 19             | Германия                                                                                                    | 44.011            | 82.350                                                        | 8.340                     | 10.992         | 5.367          | 81.092                                |            |                           |                                      |                              |
| 20             | Голландия                                                                                                    | 49.475            | 92.860                                                        | 8.990                     | 11.012         | 5.832          | 81.706                                |            |                           |                                      |                              |
| 21             | Гондурас                                                                                                    | 2.395             | 18.120                                                        | 5.840                     | 9.780          | 4.400          | 73.334                                |            |                           |                                      |                              |
| 22             | Греция                                                                                                    | 22.243            | 55.070                                                        | 7.650                     | 9.243          | 24.425         | 81.071                                |            |                           |                                      |                              |
| 23             | Грузия                                                                                                    | 4.143             | 36.940                                                        | 5.530                     | 8.571          | 15.034         | 75.020                                |            |                           |                                      |                              |
| 24             | Дания                                                                                                    | 58.125            | 92.260                                                        | 9.520                     | 10.984         | 7.542          | 80.412                                |            |                           |                                      |                              |
| 25             | Доминиканская Республика                                                                                                    | 5.967             | 41.200                                                        | 6.490                     | 4.264          | 6.445          | 73.650                                |            |                           |                                      |                              |
| 26             | Египет                                                                                                    | 3.226             | 26.400                                                        | 4.560                     | 5.294          | 12.372         | 71.325                                |            |                           |                                      |                              |
| 27             | Израиль                                                                                                    | 32.819            | 70.800                                                        | 7.530                     | 7.734          | 6.875          | 82.561                                |            |                           |                                      |                              |
| 28             | Индонезия                                                                                                    | 3.701             | 14.520                                                        | 6.760                     | 2.898          | 6.140          | 69.052                                |            |                           |                                      |                              |
| 29             | <b>Иордания</b>                                                                                                    | 4.423             | 37.000                                                        | 3.760                     | 8.005          | 12.200         | 74.175                                |            |                           |                                      |                              |
| 30             | Ирландия                                                                                                    | 48.977            | 76.920                                                        | 8.560                     | 8.321          | 14.672         | 81.052                                |            |                           |                                      |                              |
| 31             | Исландия                                                                                                    | 44.259            | 96.210                                                        | 9.650                     | 8.683          | 6.025          | 82.724                                |            |                           |                                      |                              |
| 32             | <b>Испания</b>                                                                                                    | 28.648            | 69.810                                                        | 8.020                     | 9.389          | 24.800         | 82.767                                |            |                           |                                      |                              |
| 33             | Италия                                                                                                    | 34.814            | 55.830                                                        | 7.740                     | 9.282          | 10.675         | 83.338                                |            |                           |                                      |                              |
| 34             | Канада                                                                                                    | 52.495            | 83.000                                                        | 9.080                     | 10.779         | 7.325          | 82.224                                |            |                           |                                      |                              |
|                | 空口<br>$H \leftarrow H$ Variables                                                                                                  |                   |                                                               |                           |                | П∢             |                                       |            |                           |                                      |                              |
|                | Готово                                                                                                    |                   |                                                               |                           |                |                |                                       |            |                           |                                      |                              |

9-расм. Excel дастурида маълумотлар

Шуни ёдда сақлаш керакки, маълумотларнинг бутун ва каср қисми нуқта орқали ажратилиши, Excel китобидаги варақлар номи эса лотин ҳарфларида

ёзилиши керак. Excelда тайёрланган файлнинг кенгайтирмаси .xls ёки .xlsx форматида сақланиши ва файлнинг номи лотин ҳарфларида бўлиши лозим. Бизнинг мисолимизда файлнинг номи **data\_gdp.xlsx** деб номланади.

Excel форматида сақланган маълумотларни EViews дастурига импорт қилиш қуйидагича амалга оширилади.

EViews 9.0 дастурини ишга туширамиз. Кейин **File→Open→Foreign Data as Workfile** буйруғи орқали файл импорт қилинади. Очилган ойнада «Далее» кнопкаси босилса, 10-13-расмларда келтирилган маълумотларнинг жойлашуви пайдо бўлади.

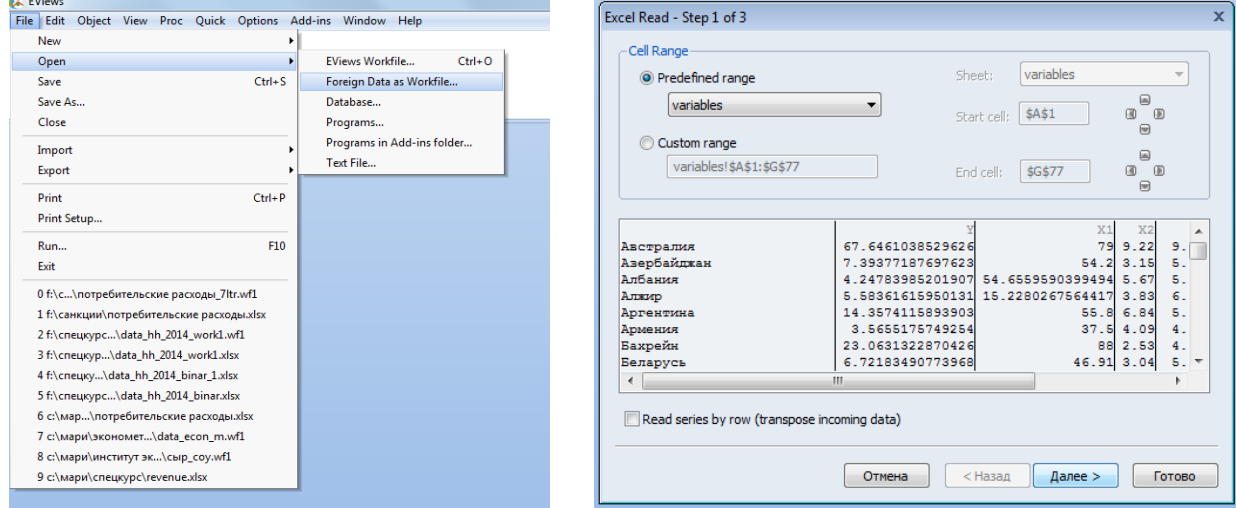

**10-расм 11-расм**

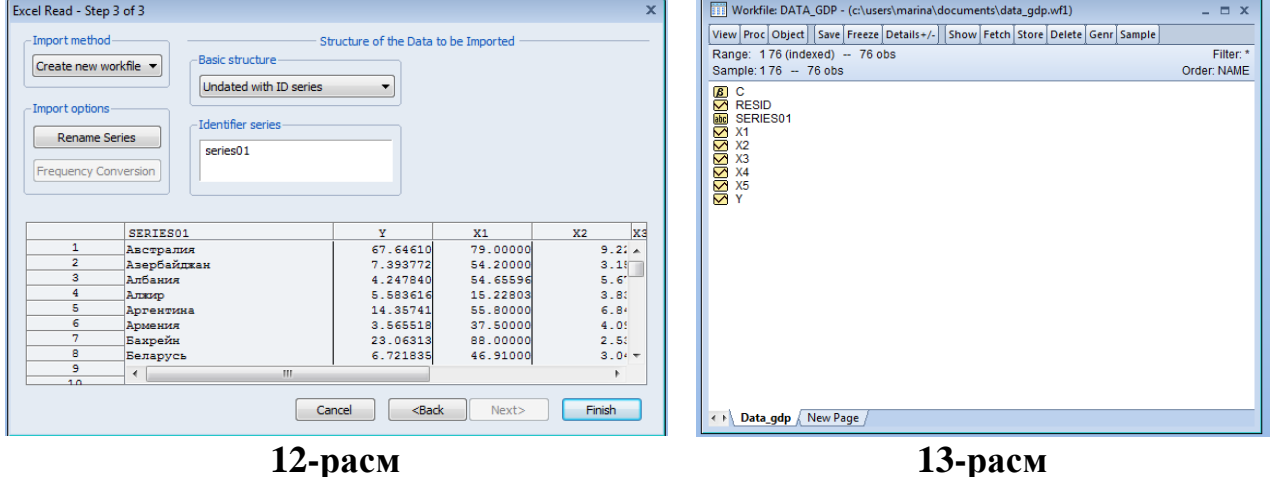

12-расмда келтирилган Finish кнопкаси босилиб, DATA\_GDP ишчи файлининг ойнасига ўтилади. EViews дастурининг ишчи файлида ҳар бир объект ўзининг форматига эга бўлиб, мос келувчи иконка (расм) билан белгиланади. Муваффақиятли эконометрик ҳисоб-китобларни ўтказиш учун фойдаланиладиган маълумотлар кўринишидаги белги билан акс этиши лозим. Бу белги маълумотларнинг рақамли қаторларга ўзгарганлигини билдиради.

#### **6. EViews дастурида кўпликдаги регрессиянинг классик чизиқли модели (КРКЧМ)**

Моделдаги ўзгарувчилар:

*Боғлиқ ўзгарувчи ёки эндоген, тушунтириладиган, натижавий, регрессанд:*

#### **Y – аҳоли жон бошига ЯИМ, жорий нархларда, (минг АҚШ доллари)**

*Тушунтирувчи ўзгарувчилар ёки боғлиқ бўлмаган, эркли, экзоген, омиллар:*

 $X_1$  – интернетдан фойдаланувчилар сони (100 кишига интернетдан фойдаланувчилар сони);

 $X_2$  – демократиянинг ривожланиш индекси (0 дан 10 гача баллар);

X<sup>3</sup> – соғлиқни сақлашга умумий харажатлар (ЯИМдан фоиз);

X<sup>4</sup> – ишсизлик даражаси (%);

 $X_5$  – кутилаётган умр кўриш давомийлиги (йил).

Кўпликдаги регрессия моделининг назарий кўриниши:

$$
\hat{Y}_i = \hat{\Theta}_0 + \hat{\Theta}_1 X_i^{(1)} + \hat{\Theta}_2 X_i^{(2)} + \hat{\Theta}_3 X_i^{(3)} + \hat{\Theta}_4 X_i^{(4)} + \hat{\Theta}_5 X_i^{(5)}.
$$

Бу ерда:

 $i$  – кузатувлар сони (бизнинг мисолда  $i = 76$ , яъни мамлакатлар сони);

*k* – боғлиқ бўлмаган ўзгарувчилар сони (бизнинг мисолимизда *k* = 5).

#### **7. Тавсифий статистикалар таҳлили**

Клавиатурадан **ctrl** кнопкасини босиб, барча ўзгарувчиларни белгилаймиз. Сичқончанинг ўнг кнопкасини босиб, **Open→as Group** буйруғини танлаймиз (14-расм). Ушбу буйруқ бажарилгандан сўнг 76 та мамлакат бўйича 21 та макроиқтисодий индикаторларнинг қийматлари янги ойнада ифодаланади (15-расм).

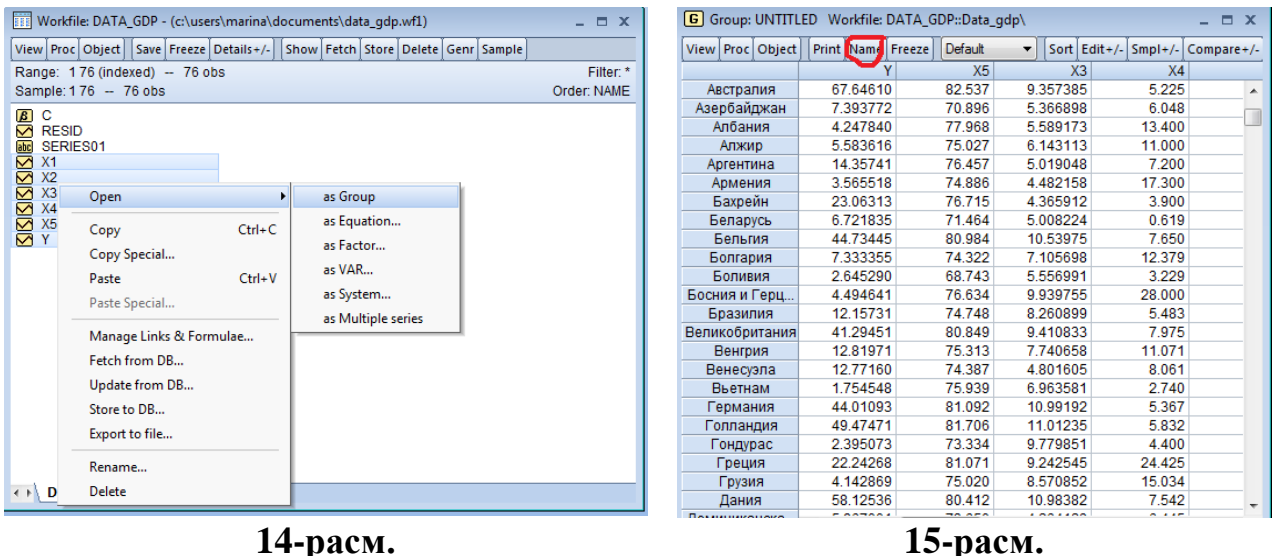

Ўзгарувчиларнинг яратилган гуруҳини EViews дастурининг ишчи соҳасида сақлаш учун гуруҳ ойнасидаги **Name** менюси танланади (15-расм). Кейин ушбу ойнадан **View→Descriptive stats→Common sample** буйруғини танлаймиз. Натижада очилган ойнада танланган ўзгарувчиларнинг барча тавсифий статистикалари натижалари келтирилади (1-жадвал).

#### **1-жадвал**

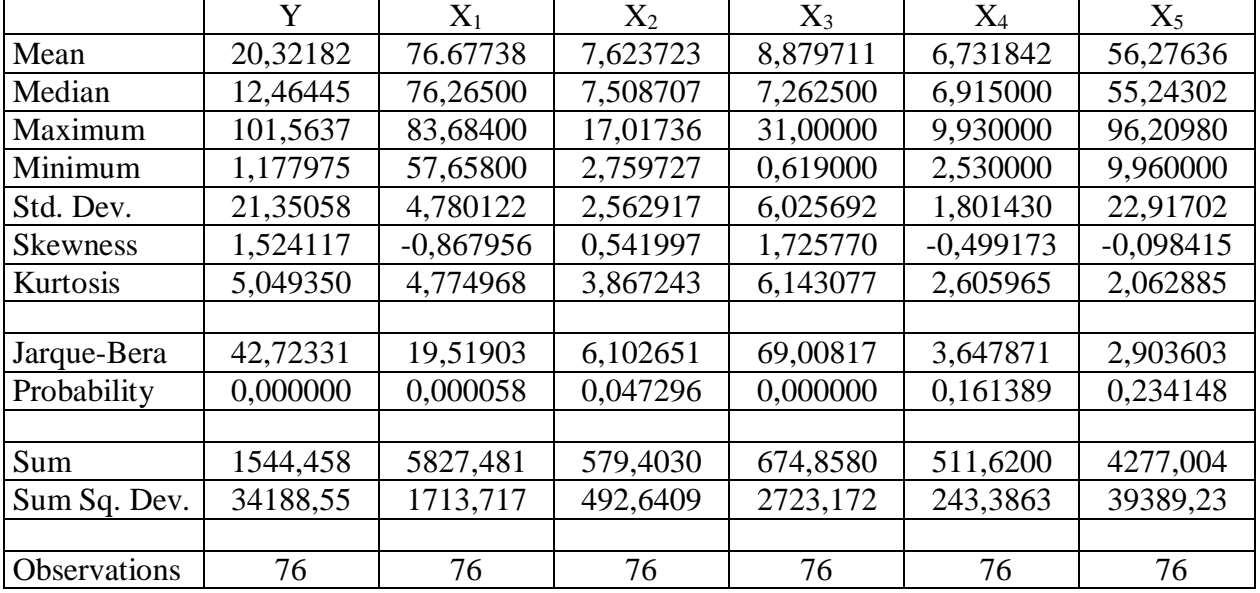

**Ўзгарувчиларнинг тавсифий статистикалари**

Олинган натижаларни иқтисодий талқин қилишга киришишдан аввал, ушбу жадвалдаги ҳар бир қатор нимани ифода этишини кўриб чиқиш керак. Натижалардаги *Y* – аҳоли жон бошига ЯИМ, минг. АҚШ долларида.

1-жадвалдаги кўрсаткичлар қуйидагича тавсифланади (мисолимиз бўйича фақат натижавий кўрсаткич Y кўриб чиқаяпмиз) (2-жадвал).

# **2-жадвал**

| Кўрсаткич           | Ўзгарувчи, Ү | Мазмуни                                                                        |  |  |  |  |  |
|---------------------|--------------|--------------------------------------------------------------------------------|--|--|--|--|--|
| Mean                | 20,32182     | Белгининг ўртача қиймати                                                       |  |  |  |  |  |
| Median              | 12,46445     | Белгининг медиана қиймати                                                      |  |  |  |  |  |
| Maximum<br>101,5637 |              | Белгининг максимал қиймати                                                     |  |  |  |  |  |
| Minimum             | 1,177975     | Белгининг минимал қиймати                                                      |  |  |  |  |  |
| Std. Dev.           | 21,35058     | Белгининг стандарт четланиши                                                   |  |  |  |  |  |
| <b>Skewness</b>     | 1,524117     | Асимметрия коэффициенти (0 бўлганда нормал таксимот,                           |  |  |  |  |  |
|                     |              | бу тақисмотнинг симметриклигини билдиради).                                    |  |  |  |  |  |
|                     |              | Агар бу коэффициент 0 дан анча фарк килса, у холда                             |  |  |  |  |  |
|                     |              | тақсимот асимметрик хисобланади (яъни, симметрик                               |  |  |  |  |  |
|                     |              | эмас). Агар асимметрия коэффициенти 0 дан катта бўлса, у                       |  |  |  |  |  |
|                     |              | холда тақсимот ўнг томонга сурилган бўлади, 0 дан кичик                        |  |  |  |  |  |
|                     |              | бўлса, у холда тақсимот чап томонга сурилган бўлади.                           |  |  |  |  |  |
| Kurtosis            | 5,049350     | Эксцесс коэффициенти (нормал таксимотда у 3 га тенг)                           |  |  |  |  |  |
|                     |              | тақсимот чўққисининг ўткирлигини ўлчайди. Агар эксцесс                         |  |  |  |  |  |
|                     |              | коэффициенти 0 дан катта бўлса, у холда таксимот ўткир                         |  |  |  |  |  |
|                     |              | чўққили бўлади, 0 дан кичик бўлса, текис бўлади (текис                         |  |  |  |  |  |
|                     |              | чўққи).                                                                        |  |  |  |  |  |
| Jarque-Bera         | 42,72331     | Жак-Бера статистикаси нормал таксимотни аниклайди                              |  |  |  |  |  |
|                     |              | (яъни, танлама нормал тақсимланганлиги тўғрисидаги                             |  |  |  |  |  |
|                     |              | гипотезани текшириш учун фойдаланилади).                                       |  |  |  |  |  |
| Probability         | 0,000000     | тўғрисидаги<br>Танламанинг<br>нормал<br>тақсимланганлиги                       |  |  |  |  |  |
|                     |              | гипотезани рад этиб хато килиш эхтимолини билдиради                            |  |  |  |  |  |
|                     |              | (ушбу холда хато қилиш эхтимоли 0,0000 га тенг, бу эса                         |  |  |  |  |  |
|                     |              | критик даража 0,05 дан анча кичик). Хулоса қилсак: агар                        |  |  |  |  |  |
|                     |              | тўғрисидаги<br>$0-$<br>нормал<br>тақсимланганлиги<br>танлама                   |  |  |  |  |  |
|                     |              | гипотезани рад этсак хато қилмаган буламиз. Таҳлил                             |  |  |  |  |  |
|                     |              | қилинаётган белги (ўзгарувчи) қийматининг тақсимоти                            |  |  |  |  |  |
| Sum                 |              | нормал тақсимот қонунига буйсунмайди.<br>Барча кузатувлар қийматлари йиғиндиси |  |  |  |  |  |
|                     | 1544,458     |                                                                                |  |  |  |  |  |
| Sum Sq. Dev.        | 34188,55     | Ўртача қийматдан қатор даражаларининг<br>четланиш<br>квадратлари йиғиндиси     |  |  |  |  |  |
| Observations        | 76           | Кузатувлар сони                                                                |  |  |  |  |  |

**Тавсифий статистика жадвали кўрсаткичлари мазмуни**

EViews дастурида тавсифий статистикадаги ҳар бир ўзгарувчининг зичлик функцияси тақсимоти графиги қуйидагича аниқланади.

# **Graph→Categorical graph→Distribution**.

**Distribution** менюсидан зичлик функцияси графигини танлаймиз: **Kernel Density** ва кейин **Options** ойнасида **Options/Add/Theoretical Density** қаторини танлаб ОК кнопкасини босамиз (16-расм).

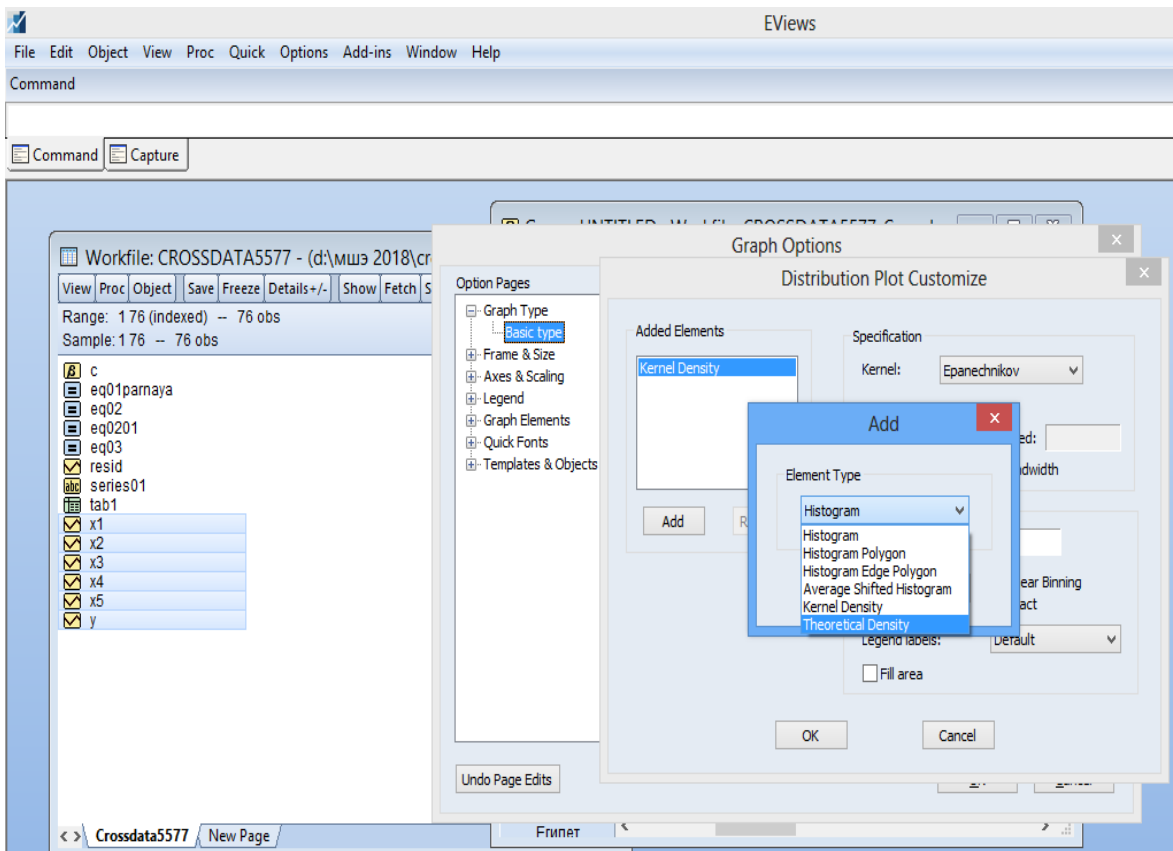

**16-расм. Зичлик функцияси графигини танлаш**

Шундай қилиб, биз бир вақтда танланган ўзгарувчининг зичлик функцияси графиги ва нормал тақсимот зичлик функциясининг графигини оламиз (17 расм).

Eviews дастурида танланган ўзгарувчиларнинг жадвал қийматларини акс эттириш учун **View** менюсидан **Spreadsheet** қаторини танлаш лозим, яъни:

**View→Spreadsheet**.

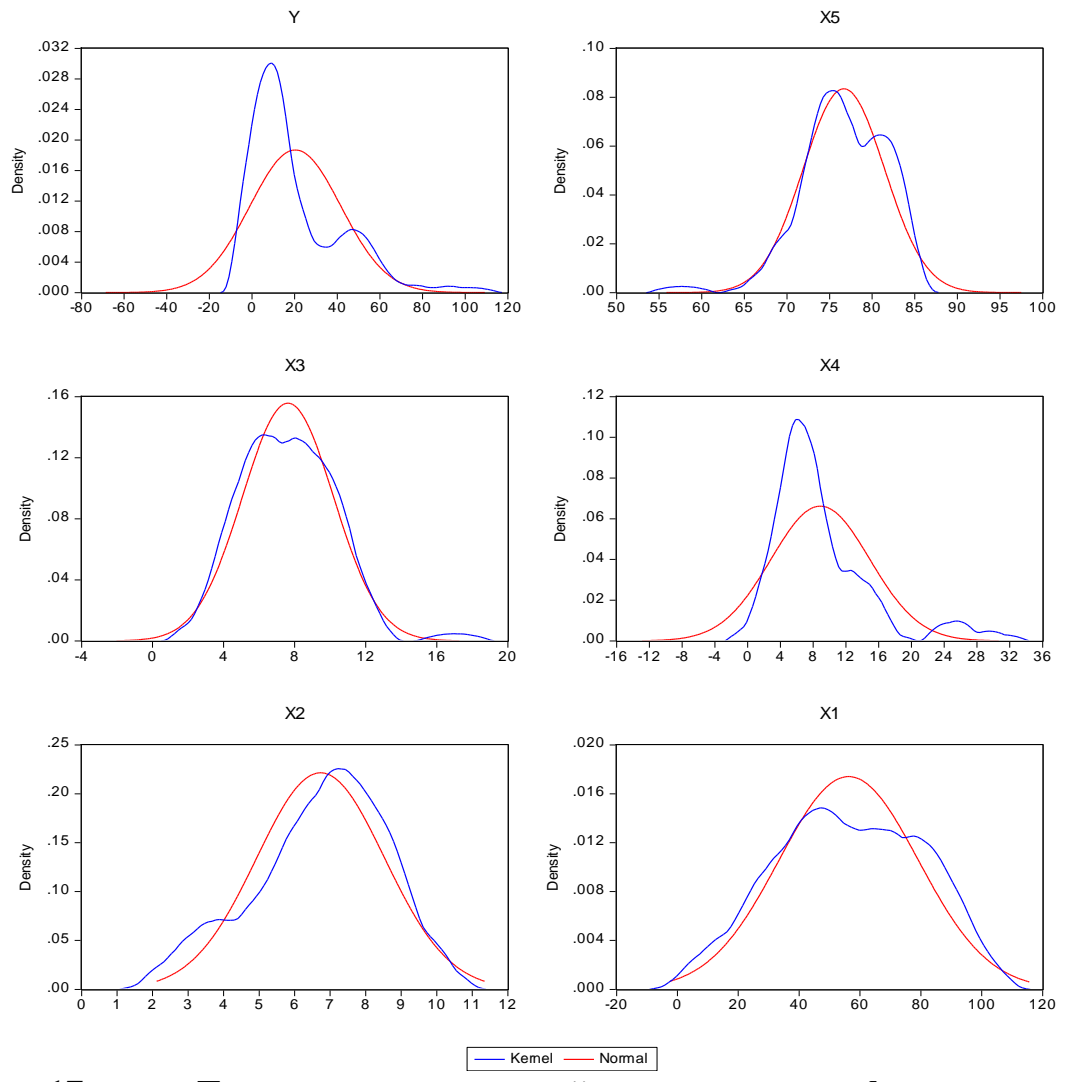

**17-расм. Тақсимотнинг назарий ва эмпирик графиклари**

Тавсифий статистикани таҳлил қилиш – регрессион моделни тузишнинг энг муҳим босқичи ҳисобланади.

Ўртача қиймат ва медиана қийматини таққослаш тақсимот характери тўғрисида биринчи хулосани чиқаришга имкон беради. Агар  $\bar{x}$  > Me бўлса, у ҳолда графикнинг ўнг томонга сурилганлигини, агар *<sup>x</sup> Me* бўлса, у ҳолда графикнинг чап томонга сурилганлигини кузатиш мумкин. Асимметрия кўрсаткичлари эса қилинган фаразларни тасдиқлаши мумкин.

Тақсимот графикларининг визуал таҳлили ва кейинчалик Жак-Бера тести ёрдамида тақсимотнинг нормал тақсимотга бўйсунишини текшириш иқтисодий кўрсаткичларнинг қайси қийматлари нормал тақсимот қонунига бўйсуниши ҳақида хулоса қилишга имкон беради.

### **8. Корреляцион таҳлил**

Жуфт корреляция – бу ўзгарувчилар ўртасида корреляцион боғлиқликларни ўрганишдир. Иккита ўзгарувчи ўртасида боғлиқлик қандай пайдо бўлишини текшириш учун корреляция майдони графигини тузиш керак.

Корреляция майдони – бу нуқталар майдони бўлиб, ундаги ҳар бир нуқта тўплам бирлигига мос келади, мазкур нуқтанинг координаталари эса X ва Y ўзгарувчиларининг мос келувчи қийматлари билан аниқланади.

Корреляция майдонида нуқталарнинг жойлашиши характери бўйича боғлиқликнинг мавжудлиги ёки мавжуд эмаслиги, боғлиқликнинг характери (тўғри чизиқли ёки эгри чизиқли), тўғри ва тескари боғлиқлик ҳақида хулоса қилиш мумкин.

Eviews дастурида ўзгарувчилар ўртасида корреляцион боғлиқликни аниқлаш қуйидагича амалга оширилади. Боғлиқлик аниқланиши зарур бўлган иккита ўзгарувчилар бўйича гуруҳ яратилади (юқорида кўрсатилгани каби), масалан, Y ва X<sup>1</sup> бўйича (**Сtrl** кнопкасини босиб ўзгарувчиларни танлаймиз ва сичқончанинг ўнг кнопкасини босиб менюни очамиз ҳамда **Open→as Group** қаторини танлаймиз).

Очилган ойнадан **View→Graph→Scatter→Fit Line→Regression Line** ни танлаймиз ва ОК кнопкасини босамиз (18-расм).

| File Edit Object View Proc Quick Options Add-ins Window Help |                                                          |          |             |                                               |                                           |                               |                                 |  |
|--------------------------------------------------------------|----------------------------------------------------------|----------|-------------|-----------------------------------------------|-------------------------------------------|-------------------------------|---------------------------------|--|
| Command                                                      |                                                          |          |             |                                               |                                           |                               |                                 |  |
|                                                              |                                                          |          |             |                                               |                                           |                               |                                 |  |
|                                                              |                                                          |          |             |                                               |                                           |                               |                                 |  |
| Command Capture                                              |                                                          |          |             |                                               |                                           |                               |                                 |  |
|                                                              |                                                          |          |             |                                               |                                           |                               |                                 |  |
| Workfile: CROSSDATA                                          | G Group: UNTITLED Workfile: CROSSDA                      |          |             |                                               | <b>Graph Options</b>                      |                               | $\propto$                       |  |
| View Proc Object   Save   Freez                              | View   Proc   Object     Print   Name   Freeze   Default |          |             |                                               |                                           |                               |                                 |  |
| Range: 176 (indexed) -- 76                                   |                                                          | Y        | X1          | <b>Option Pages</b>                           | Graph type                                | <b>Details</b>                |                                 |  |
| Sample: 176 -- 76 obs                                        | Австралия                                                | 67.64610 | 1.762780    | <b>⊟</b> Graph Type                           | General:                                  |                               |                                 |  |
|                                                              | Азербайджан                                              | 7.393772 | 1.014110    | <b>Basic type</b>                             | $\checkmark$<br>Basic graph               | Graph data:                   | Raw data<br>$\mathcal{A}$       |  |
| O<br>Odee<br>eq01parnaya                                     | Албания                                                  | 4.247840 | 2.031596    | Frame & Size<br>El-Axes & Scaling<br>E-Legend |                                           | Fit lines:                    | None<br>Options<br>$\checkmark$ |  |
| eq02                                                         | Алжир                                                    | 5.583616 | 8.894585    |                                               | Specific:                                 |                               |                                 |  |
| eg0201                                                       | Аргентина                                                | 14.35741 | 10.03026    |                                               | Line & Symbol<br>Bar                      | Axis borders:                 | None<br>$\checkmark$            |  |
| ē<br>eq03                                                    | Армения                                                  | 3.565518 | 2.555471    | <b>E</b> -Graph Elements                      | Spike                                     |                               |                                 |  |
| $\overline{\text{S}}$<br>resid                               | Бахрейн                                                  | 23.06313 | 2.754554    | <b>D</b> -Quick Fonts                         | Area                                      | Multiple series: Single graph |                                 |  |
| abc<br>series01                                              | Беларусь                                                 | 6.721835 | 59.21974    | Ei-Templates & Objects                        | <b>Area Band</b>                          |                               |                                 |  |
| 面<br>tab1<br>x1                                              | Бельгия                                                  | 44.73445 | 2.839663    |                                               | Mixed<br>Dot Plot                         |                               | $\propto$                       |  |
| x2                                                           | Болгария                                                 | 7.333355 | 2.954568    |                                               | <b>Error Bar</b><br>High-Low (Open-Close) |                               | <b>Add Element</b>              |  |
| <b>SISISISIS</b><br>x3                                       | Боливия                                                  | 2.645290 | 4.586375    |                                               |                                           |                               |                                 |  |
| x4                                                           | Босния и Герц                                            | 4.494641 | 1.300000    |                                               | <b>Scatter</b>                            |                               | <b>Element Type</b>             |  |
| x5                                                           | Бразилия                                                 | 12.15731 | 5.401965    |                                               | <b>XY Line</b>                            |                               |                                 |  |
|                                                              | Великобритания                                           | 41.29451 | 2.821710    |                                               | <b>XY Area</b><br>Pie                     |                               | <b>Regression Line</b>          |  |
|                                                              | Венгрия                                                  | 12.81971 | 5.667640    |                                               | <b>Distribution</b>                       |                               |                                 |  |
|                                                              | Венесуэла                                                | 12.77160 | 21.06900    |                                               | <b>Ouantile - Ouantile</b>                |                               |                                 |  |
|                                                              | Вьетнам                                                  | 1.754548 | 9.094216    |                                               | Boxplot                                   |                               | OK<br>Cancel                    |  |
|                                                              | Германия                                                 | 44.01093 | 2.008491    |                                               |                                           |                               |                                 |  |
|                                                              | Голландия                                                | 49.47471 | 2.455548    |                                               |                                           |                               |                                 |  |
|                                                              | Гондурас                                                 | 2.395073 | 5.196186    |                                               |                                           |                               |                                 |  |
|                                                              | Греция                                                   | 22.24268 | 1.501520    |                                               |                                           |                               |                                 |  |
|                                                              | Грузия                                                   | 4.142869 | $-0.943659$ | <b>Undo Page Edits</b>                        |                                           |                               | QK<br>Cancel                    |  |
|                                                              | Дания                                                    | 58.12536 | 2.397915    |                                               |                                           |                               |                                 |  |

**18-расм. Ўзгарувчилар ўртасида корреляцион боғлиқликни аниқлаш**

Бунинг натижасида корреляция майдони ва регрессия чизиғига эга бўламиз. Шу нарса муҳимки, ординаталар ўқида боғлиқ ўзгарувчи Y нинг қийматлари, абсциссалар ўқида эса  $X_1$ ,  $X_2$ ,  $X_3$ ,  $X_4$ ,  $X_5$  боғлиқ бўлмаган ўзгарувчиларнинг қийматлари жойлашиши лозим. Натижалар қуйидаги 19 расмда келтирилган.

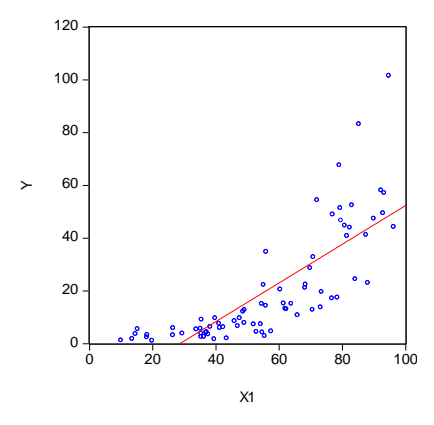

Y ва X<sub>1</sub> ўртасида тўғри алоқа мавжуд (зич алоқа мавжуд, чунки нуқталар регрессия чизиғига яқин жойлашган)

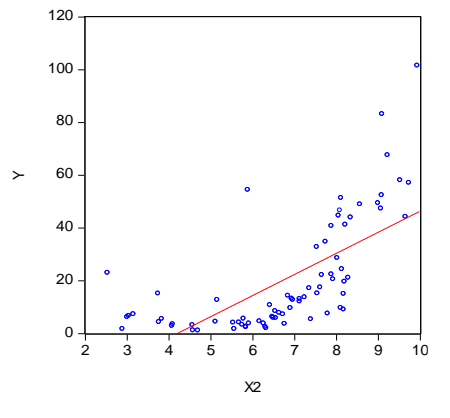

Y ва X<sup>2</sup> ўртасида тўғри алоқа мавжуд (зич алоқа мавжуд)

120

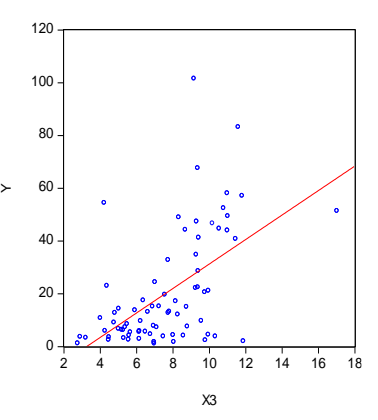

Y ва X<sup>3</sup> ўртасида тўғри алоқа мавжуд (зич алоқа мавжуд)

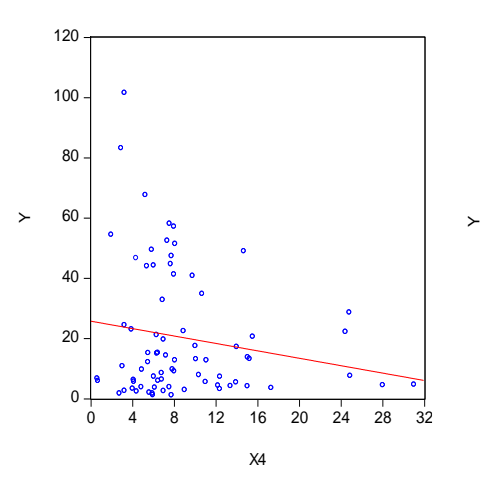

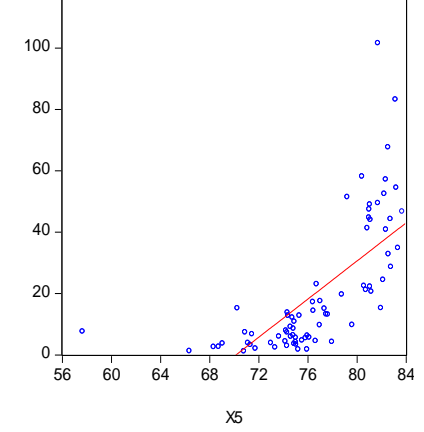

алоқа мавжуд (кучсиз алоқа)

Y ва X<sup>4</sup> ўртасида тескари Y ва X<sup>5</sup> ўртасида тўғри алоқа мавжуд (зич алоқа мавжуд)

**19-расм. Корреляция майдони**

Боғлиқлик зичлиги даражасини тушуниш учун натижавий ўзгарувчи Y ва боғлиқ бўлмаган ўзгарувчилар (X*i*) ўртасида чизиқли корреляция коэффициентлари ҳисобланади. У қуйидаги формула орқали амалга оширилади:

$$
\rho = corr(X,Y) = \frac{\sum_{i=1}^{n} (x_i - \overline{x})(y_i - \overline{y})}{\sqrt{\sum_{i=1}^{n} (x_i - \overline{x})^2 \sum_{i=1}^{n} (y_i - \overline{y})^2}} = \frac{\overline{xy} - \overline{x} \cdot \overline{y}}{\sigma_x \cdot \sigma_y}
$$

Жуфт корреляция коэффициенти -1 ва 1 оралиғида ўзгаради. Ҳисобланган корреляция коэффициентларини талқин қилиш учун Чэддок жадвалидан фойдаланилади (3-жадвал).

**3-жадвал**

#### **Жуфт корреляция коэффициентлари қийматлари таҳлили**

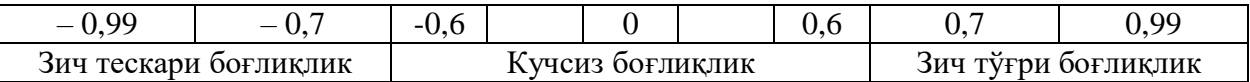

Eviews дастурида жуфт корреляция коэффициентлари матрицасини тузишни кўриб чиқамиз. Бунинг учун қуйидаги менюдан фойдаланиш керак:

# **View – Сovarianceanalysis – Сorrelation**

Менюдаги буйруқларни танлаш 20-расмда келтирилган.

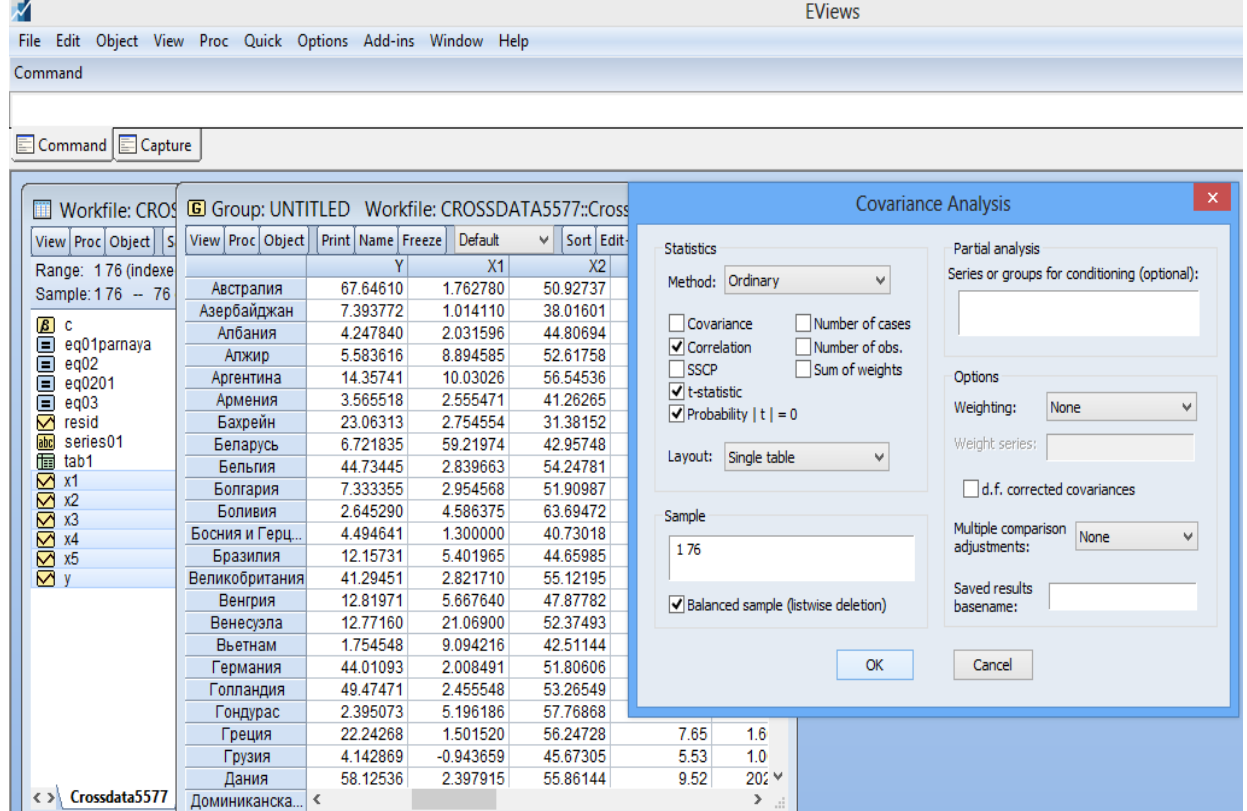

**20-расм. Жуфт корреляция коэффициентларини ҳисоблаш буйруқларини танлаш**

Барча параметрлар ўрнатилгандан сўнг ОК кнопкаси босилса, регрессия моделига киритилган ўзгарувчилар ўртасида қуйидаги кўринишдаги корреляцион матрица пайдо бўлади (4-жадвал).

#### **4-жадвал**

# **Ўзгарувчилар ўртасидаги корреляцион матрица**

Covariance Analysis: Ordinary Date: 08/23/18 Time: 01:24 Sample: 1 76 Included observations: 76

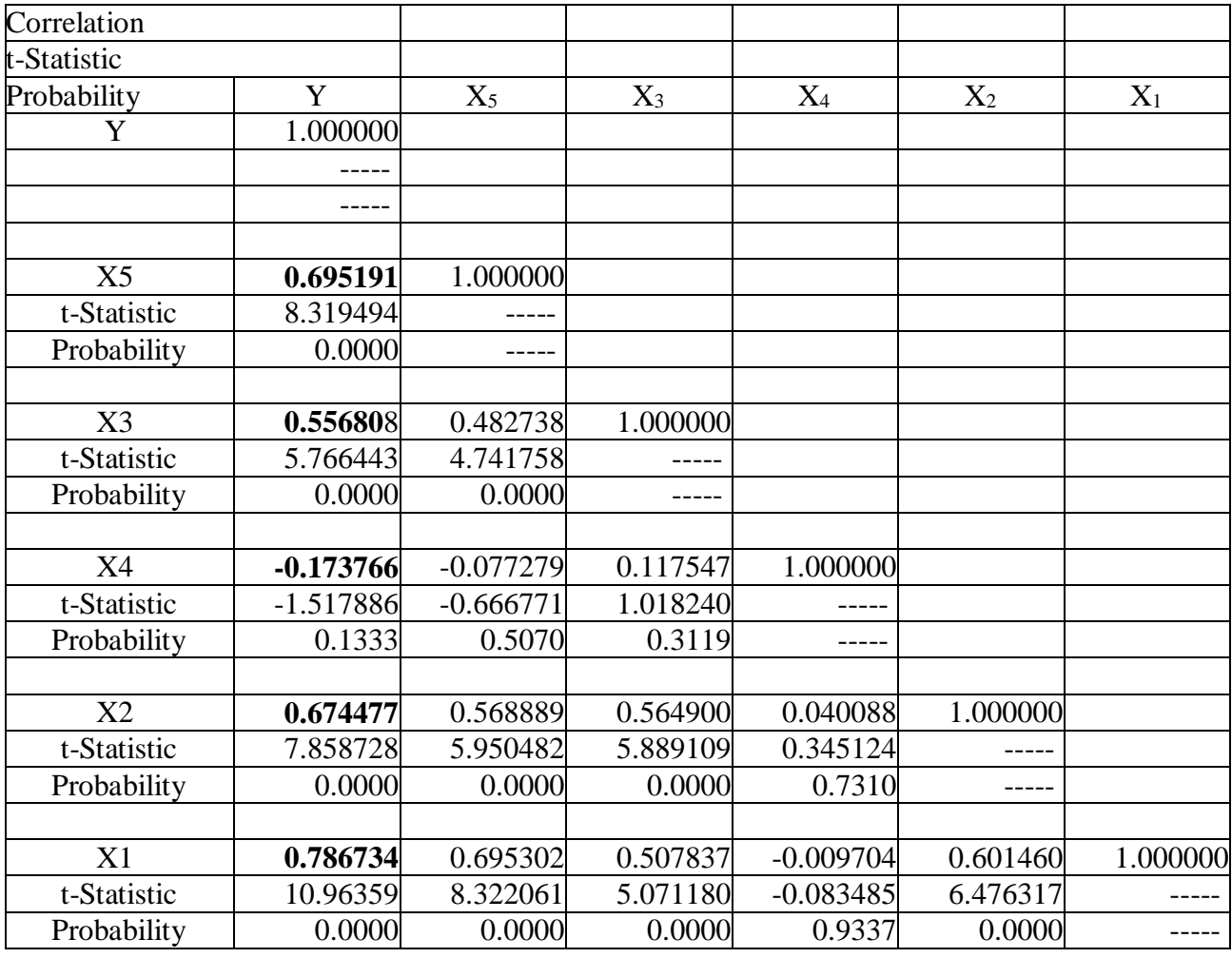

Корреляцион матрицада ўзгарувчилар (Y ва X*i*) ўртасидаги жуфт корреляция коэффициентларининг тўплами акс эттирилади (бундан ташқари таҳлилнинг тўлиқлигини таъминлаш мақсадида фойдаланувчи хусусий ва жуфт корреляция коэффициентлари бўйича уларнинг ҳисобланган t-статистика ва эҳтимоллигининг қийматларини бериши мумкин).

Юқорида кўриб чиқилаётган мисолимиз бўйича корреляцион матрица таҳлили шуни кўрсатадики, хусусий корреляция коэффициентлари орасида энг юқори зич боғлиқлик Y (ақоли жон бошига тўғри келадиган ЯИМ) ва  $X_1$ (интернетдан фойдаланувчилар сони) ўзгарувчилари ўртасида кузатилмоқда, улар ўртасидаги корреляция коэффициенти 0,78 га тенг. Бу ҳолат ушбу ўзгарувчилар ўртасида зич тўғри боғлиқликнинг мавжудлигини кўрсатади (интернетдан фойдаланувчилар сонининг ортиб бориши аҳоли жон бошига ЯИМнинг ўсиб боришини билдиради). Бундан ташқари тўғри боғлиқлик Y (ахоли жон бошига тўғри келадиган ЯИМ) ва  $X_2$  (демократиянинг ривожланиш индекси), Y (ахоли жон бошига тўғри келадиган ЯИМ) ва X<sub>3</sub> (соғлиқни сақлашга ажратилган умумий харажатлар), Y (аҳоли жон бошига тўғри келадиган ЯИМ) ва  $X_5$  (ўртача умр кўриш давомийлиги) ўзгарувчилари ўртасида кузатилмоқда. Y (аҳоли жон бошига тўғри келадиган ЯИМ) ўзгарувчига  $X_5$  (ишсизлик даражаси) ўзгарувчиси тескари таъсир кўрсатмокда. Бу эса мантиқан тўғри бўлиб, ишсизликнинг камайиши ўз навбатида ЯИМнинг ўсишига олиб келади.

Бироқ, корреляция коэффициенти қиймати тадқиқ қилинаётган ўзгарувчилар ўртасида сабаб-оқибат боғланишларининг мавжудлигини исботлаб бера олмайди ҳамда ўз навбатида омиллар ўзгаришидаги ўзаро келишув даражасини намоён қилади.

Шуни қайд қилиш керакки, баъзи ҳолларда корреляция коэффициентининг 0 дан фарқланиши танлама маълумотларидаги тасодифий тебранишларга асосланган бўлади. Шу муносабат билан танлама тўплам натижалари бўйича хулосани бош тўпламга тарқатишга имкон берувчи чизиқли корреляция коэффициентининг аҳамиятлилигини баҳолаш зарурати пайдо бўлади.

Қуйидаги статистик гипотеза текширилади:

$$
H_0: \rho=0.
$$

Икки томонлама альтернативага қарши:

$$
H_1: \rho \neq 0.
$$

Яъни, бош тўпламда тахлил қилинаётган Y ва  $X_1$  омиллар бир-бири билан корреляцион боғлиқлик мавжуд эмас деган статистик гипотезани текшириш амалга оширилмоқда. Нолинчи гипотезанинг мавжудлигида *t*-статистика озодлик даражалари *n*-2 тенг Стьюдент тақсимотига эга бўлади:

$$
t = \frac{r\sqrt{n-2}}{\sqrt{1-r^2}} \sim t_{n-2}
$$

Бундан келиб чиққан ҳолда  $\alpha$  нинг берилган муҳимлик даражасида  $|t|>t_{\textrm{sp}}$ бўлганда *Н*<sub>0</sub> гипотеза рад этилиб, альтернатив гипотеза қабул қилинади.

Бизнинг ҳолатда корреляцион матрицада Probability берилган, бошқа амалий дастурлар пакетларида p-value, ёки P-значение – бу нолинчи гипотезанинг бажарилиши эҳтимолидир. Юқорида келтирилган мисолда нолинчи гипотеза – бу Y ва  $X_5$  омиллар ўртасида алоқа мавжуд эмас деб қабул қиламиз. Чунки унда Probability = 0,0000 га тенг ва аввалдан ўрнатилган критик қиймат  $\alpha$  = 0,05 дан кичик, бундан келиб чиқиб, нолинчи гипотеза рад этилади. Юқоридаги мисолимизда Y ва X<sup>5</sup> омиллар ўртасида алоқа статистик аҳамиятга эга ҳисобланади (21-расм).

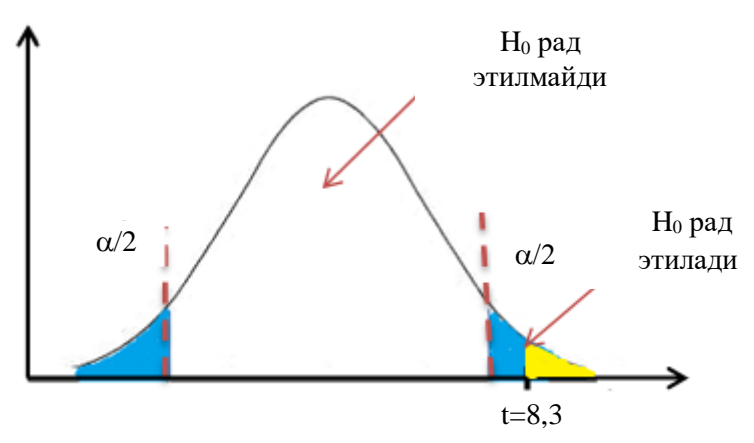

**21-расм. Нолинчи гипотезани бажарилишини текшириш**

 $S(\blacksquare$ Probability=0,000 (X<sub>5</sub> учун), ёки p-value. Probability нинг қиймати эгри чизиқ тагидаги майдон бўлиб, t-статистика кузатиладиган қийматининг ўнг томонида жойлашган. Агар Probability $<\alpha$  бўлса, у холда  $H_0$  гипотеза рад этилади.

#### **9. Кўпликдаги регрессия моделини тузиш**

EViews дастурида кўпликдаги регрессия моделини тузиш учун маълумотлар ойнасида жойлашган омилларни танлаш лозим. **Ctrl** кнопкасини босган холда аввало натижавий омил Y ва кетма-кет  $X_1$ ,  $X_2$ ,  $X_3$ ,  $X_4$ ,  $X_5$ омилларни белгилаймиз. Кейин сичқончанинг ўнг кнопкасини босиб **Open**→**as Equation** буйруғини танлаймиз (22-расм).

**Equation estimation** ойнасида натижавий омил Y ва таъсир этувчи  $X_1, X_2, X_3$ X3, X4, X5 омиллар ҳамда озод ҳад С келтирилади (бу ерда албатта биринчи бўлиб натижавий омил Y туриши шарт, таъсир этувчи омилларнинг қайси тартибда жойлашиши муҳим эмас, уларни исталган тартибда жойлаштириш мумкин) (23-расм).

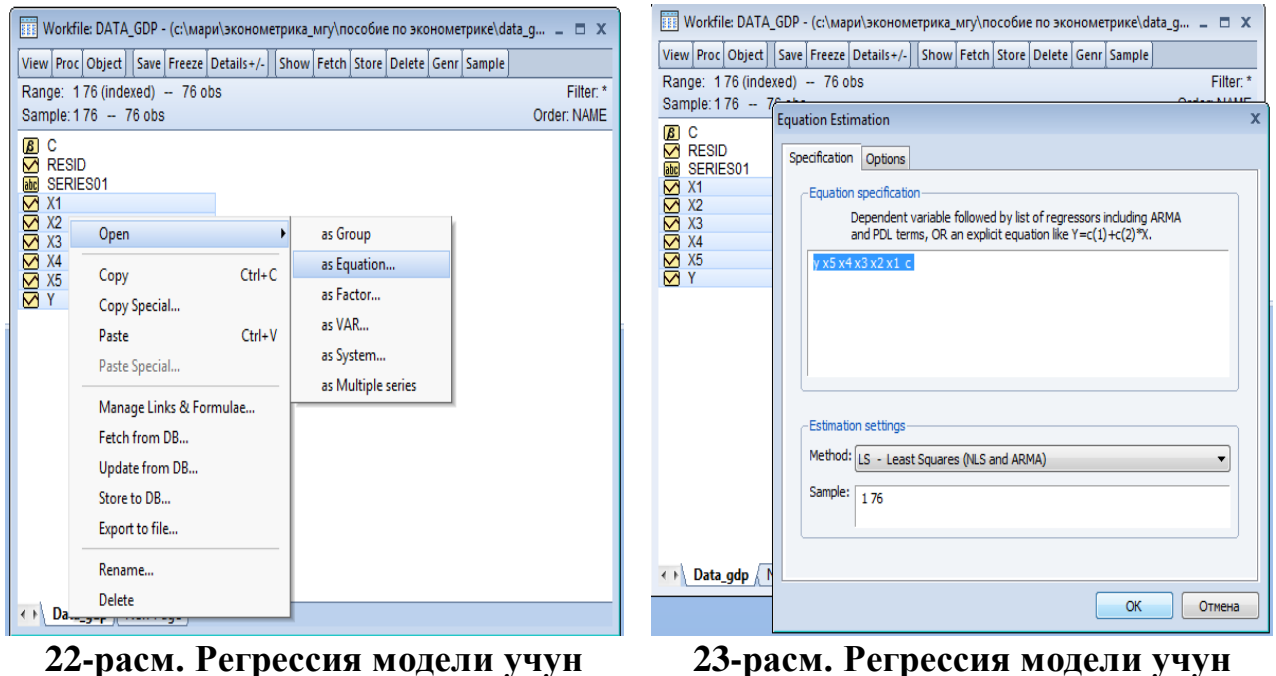

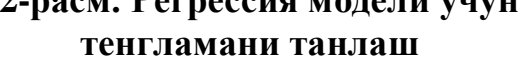

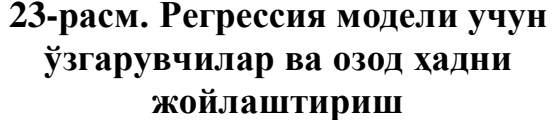

23-расмда келтирилган тенглама бўйича кўпликдаги регрессия моделини тузиш учун ОК кнопкаси босилади (кўпликдаги регрессия моделини тузишда "энг кичик квадратлар усули" дан фойдаланилади (LS – Least Squares)). Натижа қуйидаги 5-жадвалда келтирилган.

#### **Eviews дастурида регрессион таҳлил натижалари**

Dependent Variable: Y Method: Least Squares Date: 01/25/18 Time: 18:26 Sample: 1 76 Included observations: 76

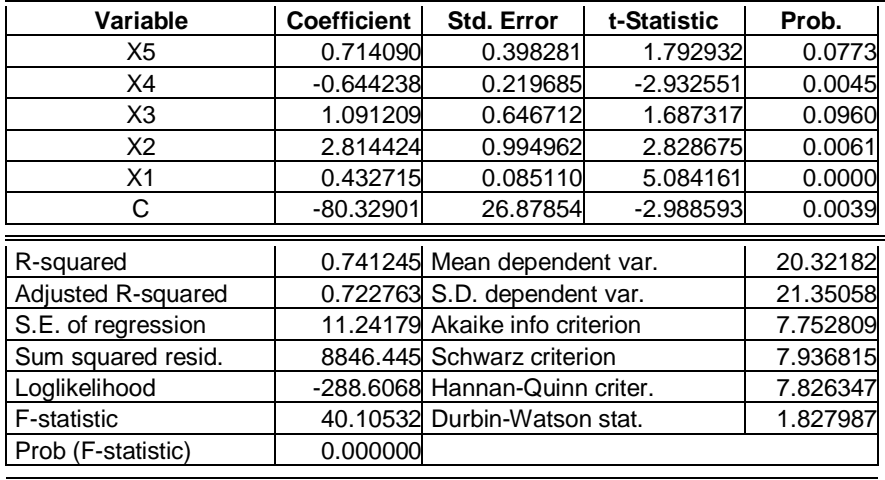

Ушбу жадвалда келтирилган ҳисоб-китоблар бўйича кўпликдаги регрессия моделини кўринишини ёзамиз.

 $\hat{Y} = -80.33 + 0.43 \cdot X_1 + 2.81 \cdot X_2 + 1.09 \cdot X_3 - 0.64 \cdot X_4 + 0.71 \cdot X_5$ 

Жадвалда келтирилган кўрсаткичларнинг мазмунини келтириб ўтамиз.

**Dependent Variable**: Y – Боғлиқ ўзгарувчи: Y.

**Method: Least Squares** – Метод: энг кичик квадратлар.

**Date: 01/25/18 Time: 18:26** – Сана: 01/25/18 Вақт: 18:26.

**Sample: 1 76** – Қатор: 1 76.

**Included observations: 76** – Киритилган ўзгарувчилар: 76.

**Variable** – Ўзгарувчи.

**Coefficient** – Модель коэффициентларининг топилган баҳолари.

**Std. Error** – Модель коэффициентларининг стандарт хатолари.

**t-Statistic** – Модель коэффициентлари баҳоларининг аҳамиятлилиги тўғрисида гипотезани текширишда фойдаланиладиган Стьюдент мезони,

**Probability** – агар бирор ўзгарувчи (омил) нинг р-қиймати  $\alpha = 0.05$  критик даражадан кичик бўлса, у ҳолда нолинчи гипотеза (модель коэффициентлари

муҳим эмаслиги тўғрисида) рад этилади, бундан эса коэффициент муҳим эканлиги келиб чиқади.

**Тузилган модель коэффициентлари баҳолари муҳимлигини текшириш.**

**t-Statistic** моделдаги коэффициент баҳосини унинг стандарт хатолигидан неча марта катта эканлигини кўрсатади.

**t-Statistic =** Coefficient / Std. Error.

Юқорида кўриб чиқилган мисолимиз бўйича X<sup>1</sup> коэффициенти баҳосининг муҳимлиги тўғрисидаги гипотезани текшириш процедурасини ифодалаймиз.

 $H_0: \Theta_1 = 0$  -  $X_1$  ўзгарувчи Y натижавий ўзгарувчига муҳим таъсир кўрсатмайди.

 $H_1: \Theta_1 \neq 0$  -  $X_1$  ўзгарувчи Y натижавий ўзгарувчига муҳим таъсир кўрсатади.

1) t-статистиканинг ҳисобланган қийматини аниқлаймиз:

$$
t_{\rm p} = \frac{\hat{\Theta}_1}{se(\hat{\Theta}_1)}.
$$

2) Мухимлик даражасини танлаймиз (агар у хақиқатда тўғри бўлса  $H_0$ гипотезани рад этиш эҳтимолидир).

Олиб борилаётган тадқиқотларга қараб мухимлик даражаси  $\alpha = 0.01$  ёки 1%;  $\alpha$  = 0.05 ёки 5% танланади.

3) Стьюдентнинг t тақсимот жадвалидан t-статистиканинг критик қийматини топамиз:

$$
t_{\rm\scriptscriptstyle{wp.}}(\alpha;\;n-m).
$$

4) Агар  $|t_p| < t_{\rm sp}$  бўлса,  $H_0$  гипотеза рад этилмайди.

Тузилган кўпликдаги регрессия модели коэффициентлари баҳоларининг муҳимлигини текширишнинг альтернатив усули – бу Probability қийматини ўрнатилган критик даража ( $\alpha = 0.01$ ;  $\alpha = 0.05$ ;  $\alpha = 0.1$ ) билан таққослашдир. Агар рқиймат (p-значение) ўрнатилган критик даражадан кичик бўлса, у ҳолда нолинчи гипотеза (модель коэффициентларининг муҳим эмаслиги тўғрисида) рад этилади, бундан эса коэффициент муҳим эканлиги келиб чиқади.

## **10. Тузилган модель сифатини таҳлил қилиш**

Eviews дастурида олинган жуфт ёки кўпликдаги регрессия моделининг сифатини таҳлил қилиш керак. Бу эса мазкур моделдан кейинчалик иқтисодий кўрсаткичларни прогнозлашда ва қарор қабул қилишда муҳим ҳисобланади.

Тузилган регрессия модели сифатининг асосий мезонлари қуйидаги 6 жадвалда келтирилган.

#### **6-жадвал**

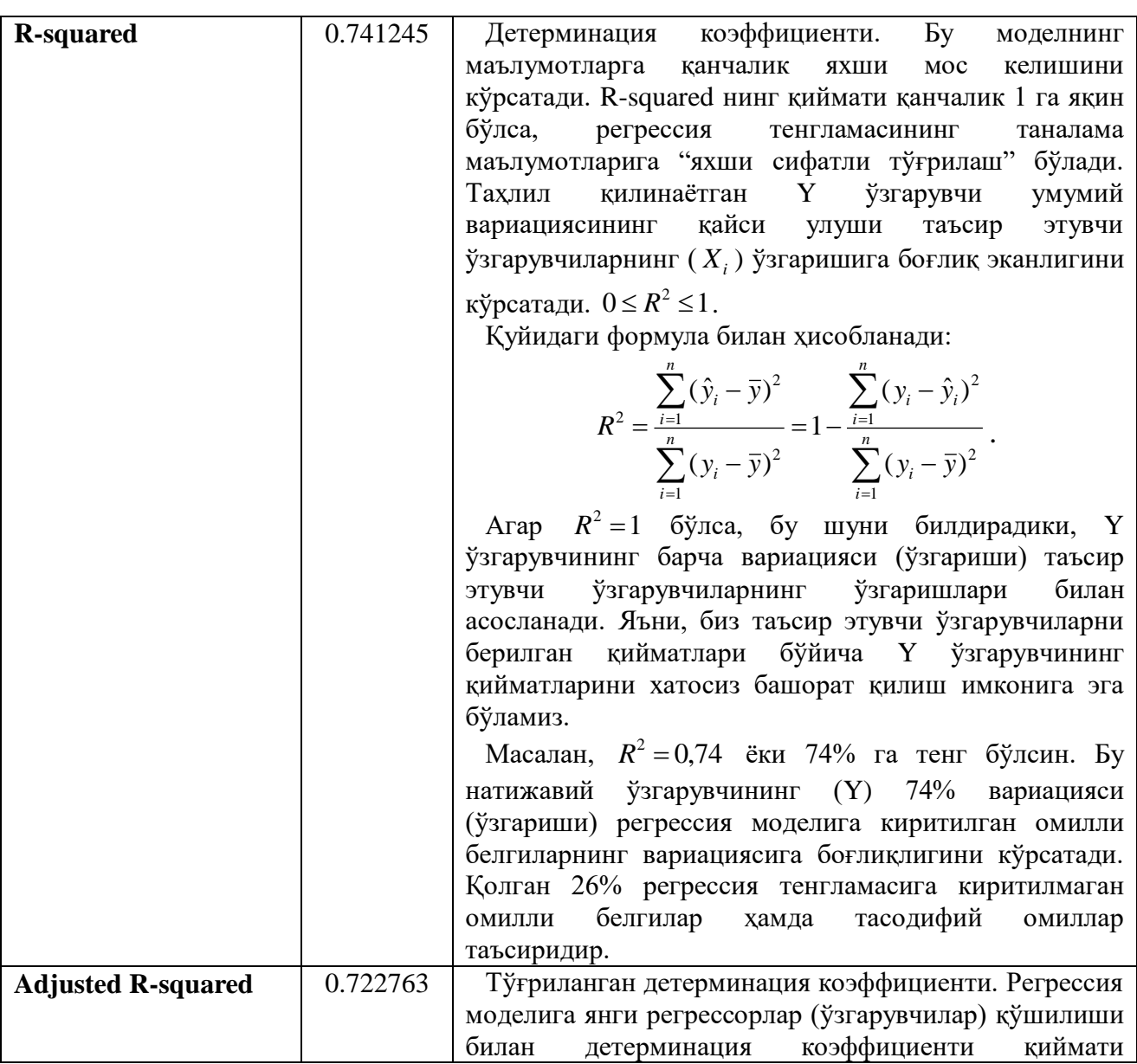

## **Регрессия модели сифатининг асосий мезонлари**

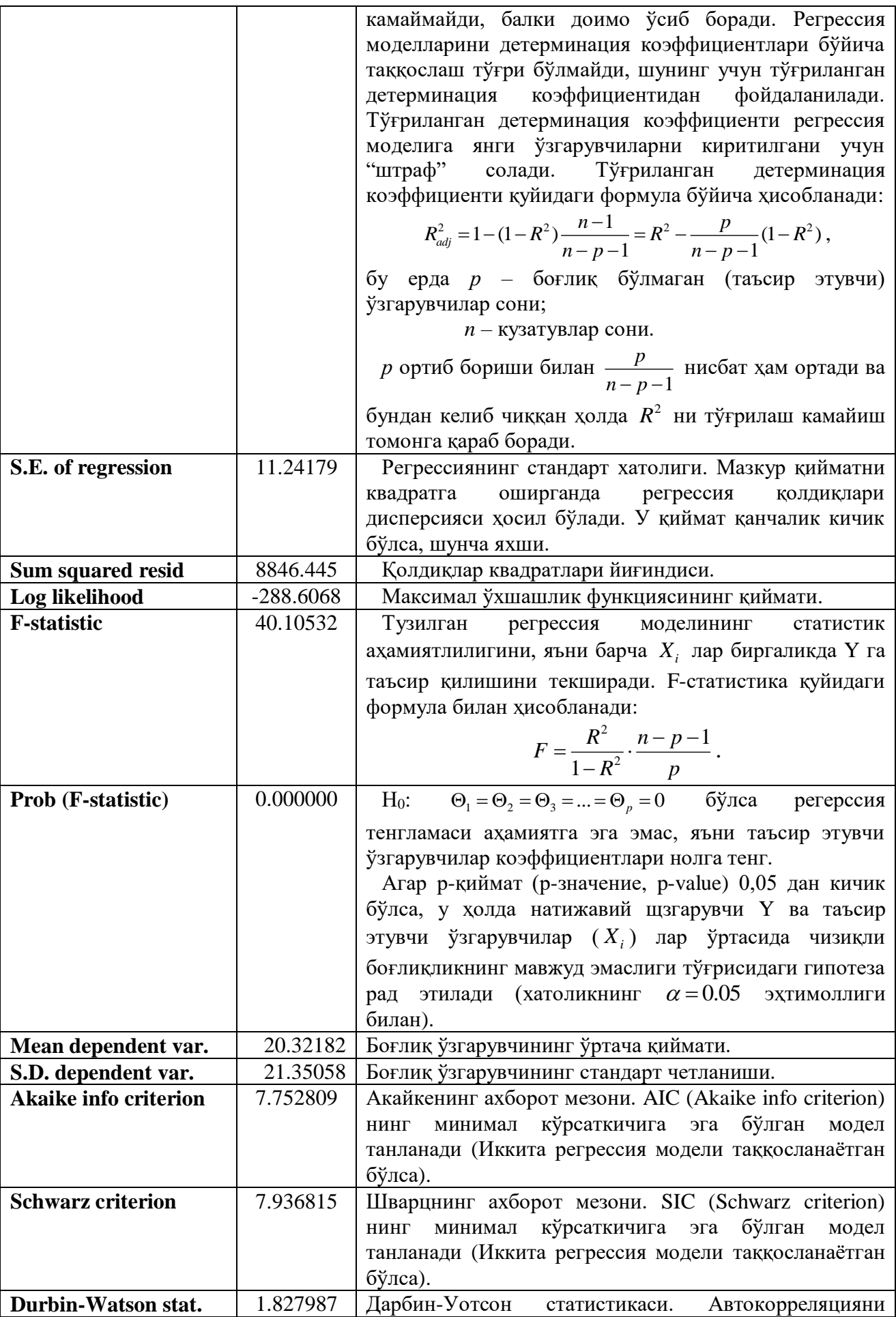

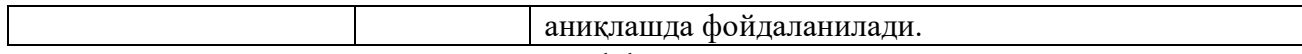

Моделдаги детерминация коэффициенти шуни кўрсатадики, аҳоли жон бошига ЯИМ (Y) 74% га моделга киритилган омилларга боғлиқ. Қолган 26% эса ҳисобга олинмаган омиллар таъсиридир (интернетдан фойдаланувчилар сони  $X_1$ , демократиянинг ривожланиш индекси  $X_2$ , соғлиқни сақлашга сарфланадиган умумий харажатлар  $X_3$ , ишсизлик даражаси  $X_4$ , кутилаётган умр кўриш давомийлиги  $X_5$ ). Ахоли жон бошига ЯИМ га (Y) мухим (5% лик муҳимлик даражасида) таъсир этувчи омиллар бўлиб куйидагилар ҳисобланади (коэффициентлар баҳоларининг t-статистикасидаги р-қийматга мос равишда): интернетдан фойдаланувчилар сони  $X_1$ , демократиянинг ривожланиш индекси  $X_2$ , ишсизлик даражаси  $X_4$ . Омилларнинг хисобланган коэффициентларига мос равишда интернетдан фойдаланувчилар сони 1% га ортиши аҳоли жони бошига ЯИМнинг 1,19% га ортишига, демократиянинг ривожланиш индекси 1% га ўсиши аҳоли жони бошига ЯИМнинг 0,9% га ортишига, ишсизлик даражасининг 1% га ортиши эса аҳоли жони бошига ЯИМнинг 0,28% га камайишига олиб келади. Муҳим омиллар орасида боғлиқ ўзгарувчига энг кўп таъсир этувчи омил бўлиб интернетдан фойдаланувчилар сони ҳисобланади ва энг катта эластикликка эга.

Тузилган регрессия моделининг адекватлигини (ўрганилаётган жараёнга мос келиши) Фишернинг F-статистикаси кўрсатади. F-статистиканинг рқиймати 0,05 дан кичик, бу эса регерссион моделнинг аҳамиятлилигини билдиради.

#### **Эластиклик коэффициенти.**

Эластиклик коэффициенти бирор таъсир этувчи ўзгарувчининг ( *Xi* ) ўртача 1 фоизга ўзгариши, натижавий ўзгарувчи Y нинг қанча фоизга ўзгаришини кўрсатади. Эластиклик коэффициенти қуйидаги формула бўйича ҳисобланади:

$$
\mathfrak{I}_i = \Theta_i \cdot \frac{\overline{X}_i}{\overline{Y}}.
$$

Eviews дастури ёрдамида омиллар бўйича эластик коэффициентлари қуйидагича ҳисобланади (16-расм).

**Регрессия тенгламаси ойнаси→View→Coefficient Diagnostics→Scaled Coefficients**

|                                                                                    | <b>EEE</b> Workfile: DATA_GDP - (с:\мари\эконометрика_мгу\пособие по эконометрике\data_g _ □ X                                            |
|------------------------------------------------------------------------------------|----------------------------------------------------------------------------------------------------|
| View Proc Obj                                                                      | E Equation: UNTITLED Workfile: DATA_GDP::Data_gdp\<br>$- x$                                                                               |
| Range: 176 (<br>Sample: 176                                                        | $\star$<br>View   Proc   Object     Print   Name   Freeze  <br>Estimate   Forecast   Stats   Resids                                       |
| с<br>$\boxed{B}$<br><b>RESID</b><br>SERIES01<br>abc<br><b>X1</b><br>X <sub>2</sub> | Representations<br><b>Estimation Output</b><br>Actual, Fitted, Residual<br>▶<br><b>ARMA Structure</b>                                     |
| 2121212<br>X <sub>3</sub><br>X4<br>X5<br>Y                                         | <b>Gradients and Derivatives</b><br>▸<br>Std. Error<br>t-Statistic<br>Prob.<br><b>Covariance Matrix</b><br>0.398281<br>1.792932<br>0.0773 |
|                                                                                    | <b>Scaled Coefficients</b><br><b>Coefficient Diagnostics</b><br>٠                                                                         |
|                                                                                    | <b>Residual Diagnostics</b><br>Confidence Intervals<br>٠                                                                                  |
|                                                                                    | <b>Stability Diagnostics</b><br>Confidence Ellipse                                                                                        |
|                                                                                    | <b>Variance Inflation Factors</b><br>Label<br><b>Coefficient Variance Decomposition</b><br><b>R-Suuareu</b><br>0.741245                   |
|                                                                                    | Adjusted R-squared<br>0.722763<br>Wald Test- Coefficient Restrictions<br>S.E. of regression<br>11.24179                                   |
|                                                                                    | Sum squared resid<br>8846.445<br>Omitted Variables Test - Likelihood Ratio<br>Log likelihood<br>$-288.6068$                               |
|                                                                                    | Redundant Variables Test - Likelihood Ratio<br><b>F-statistic</b><br>40.10532                                                             |
|                                                                                    | Prob(F-statistic)<br>0.000000<br>Factor Breakpoint Test                                                                                   |

**16-расм. Эластиклик коэффициентларини ҳисоблаш**

16-расмда келтирилган буйруқларни кетма-кет бажариш натижасида ўзгарувчилар бўйича эластик коэффициентларига эга қуйидаги 7-жадвални ҳосил қиламиз.

**7-жадвал**

# **Кўпликдаги регрессия тенгламаси коэффициентлари, стандартлаштирилган коэффициентлар ва эластиклик коэффициентлари**

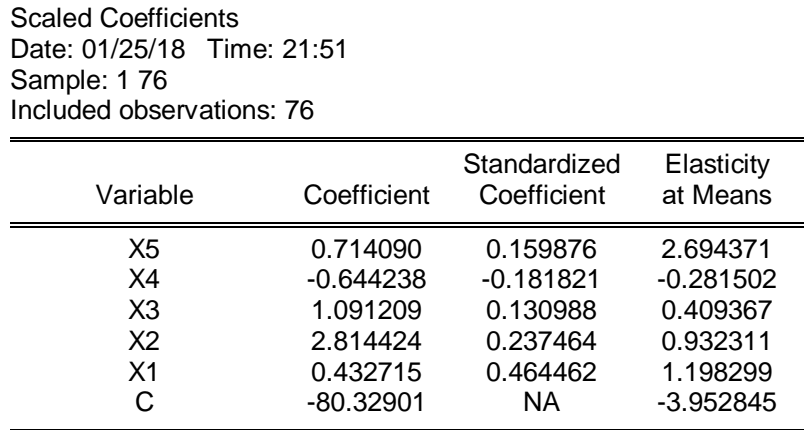

Elasticity at means қийматлари *Y*  $\mathcal{B}_i = \Theta_i \cdot \frac{\overline{X}_i}{\overline{Y}}$  формула бўйича хисобланган.

# **ГЛОССАРИЙ**

**Adjusted R<sup>2</sup> -** текисланган детерминация коэффициенти;

**Autocorrelation function (ACF) -** автокорреляцион функция;

**Autoregressive conditional heteroscedasicity (ARCH) -** шартли гетероскедастли авторегрессион модель;

**Autoregressive model (AR) -** авторегрессион модель;

**Autoregressive integrated moving average model (ARIMA) -** авторегрессияўртача сирғалувчи интеграциялашган модель;

**Best linear unbiased estimator (BLUE) -** чизиқли қўзғалмас баҳолар туридаги энг яхши баҳо (самарали баҳо);

**Binary variable -** дискрет бинар ўзгарувчи, у 0 ёки 1 қийматни қабул қилади;

**Censored model -** цензураланган танламага асосланган модель, унда боғлиқ ўзгарувчи айрим остонавий қиймат билан чегараланган бўлади;

**Classical normal regression (CNR) -** классик регрессион модель, унинг хатолари биргаликдаги нормал тақсимотга эга бўлади;

**Classical regression (CR) -** классик регрессион модель;

**Coefficient of determination (R-squared) –** детерминация коэффициенти;

**Conditional distribution –** шартли тақсимот;

**Confidence interval –** ишончлилик интервали;

**Consistent estimator –** мустақил баҳо;

**Convergence in distribution –** тақсимот бўйича мос келиш;

**Correlation –** корреляция;

**Correlation coefficient –** корреляция коэффициенти;

**Count data –** саналадиган маълумотлар;

**Covariance –** ковариация;

**Cross-section data –** фазовий маълумотлар;

**Density function –** тақсимот зичлик функцияси;

**Dependent variable –** боғлиқ (тушунтириладиган) ўзгарувчи;

**Distributed lags model –** тақсимланган лаглар модели;

**Distribution –** тақсимот (тақсимот функцияси);

**Dummy variable –** фиктив (сунъий) ўзгарувчи;

**Duration model –** "ҳаёт вақти" модели;

**Efficient estimator –** самарали баҳо;

**Endogenous variable –** эндоген ўзгарувчи, яъни модель ичида аниқланадиган ўзгарувчи;

**Error –** регрессия хатоси;

**Estimator –** баҳо;

**Exogenous variable –** экзоген, моделга нисбатан ташқи ўзгарувчи;

**Explanatory variables –** тушунтирувчи (эркли, боғлиқ бўлмаган) ўзгарувчилар;

**Exponential smoothing –** экспоненциал текислаш;

**Fitted value –** прогноз қиймати;

**Forecast –** прогноз;

**Generalized least squares (GLS) estimation –** умумлаштирилган энг кичик квадратлар усули;

**Goodness-of-fit –** эгри чизиқни тўғрилаш сифати; **Hazard rate –** рад этишлар интенсивлиги; **Heteroscedasticity –** гетероскедастлик; **Homoscedasticity –** гомоскедастлик; **Idempotent matrix –** идемпотент матрица; **Independent variable –** боғлиқ бўлмаган ўзгарувчи; **Index function –** индекс функция; **Indirect least squares –** бавосита энг кичик квадратлао усули; **Information matrix –** ахборот матрицаси; **Instrumental variable (IV) –** инструментал ўзгарувчи; **Interсept –** озод ҳад (решрессия константаси); **Joint distribution –** биргаликдаги тақсимот; **Lag operator –** лаг оператори (вақт бўйича суриш оператори); **Lagged variable –** кечикувчи (лагли) ўзгарувчи; **Latent variable –** яширин, кузатилмайдиган ўзгарувчи; **Law of large numbers –** катта сонлар қонуни; **Likelihood function –** ўхшашлик функцияси; **Linear probability model –** эҳтимолликнинг чизиқли модели; **Linear regression model –** чизиқли регрессия модели; **Logit model –** логит-модель, хатоликнинг логистик тақсимотига асосланган дискрет (бинар) боғлиқ ўзгарувчили эгри чизиқли модель;

**Loglikelihood function –** ўхшашлик функцияси логарифми;

**Marginal distribution –** маржинал тақсимот (чекли тақсимот), тасодифий векторнинг бир ёки бир неча компонентларининг тақсимоти;

**Maximum likelihood (ML) –** максимал ўхшашлик усули;

**Maximum likelihood estimate –** максимал ўхшашлик усули билан баҳолаш;

**Maximum likelihood estimator –** максимал ўхшашлик усули баҳоси;

**Maximum score estimator (MSCORE)** – максимал счет усули бўйича баҳолаш;

**Mean** – математик кутилиш (ўртача қиймат);

**Mean absolute deviation** – ўртача абсолют четаланиш (оғиш);

**Mean absolute percentage error** – ўртача нисбий четланиш;

**Mean squared error** – ўртачаквадратик хато;

**Model for binary choice** – бинар танлови модели;

**Model for multiple choice** – кўпликдаги танлов модели;

**Model specification** – моделни спецификация қилиш;

**Moving average** – ўртача сирғалувчи усул;

**Moving average (MA) model** – ўртача сирғалувчи модель;

**Multicollinearity** – мультиколлинеарлик;

**Multiple regression model** – кўпликдаги регрессия модели;

**Normal (Gaussian) distribution** – нормал (Гаусс) тақсимоти;

**OLS-estimator** – энг кичик квадратлар усули баҳоси;

**Ommited variable** – ўтказиб юборилган (моделга киритилмаган) боғлиқ бўлмаган ўзгарувчи;

**Ordered data** – тартибланган маълумотлар;

**Ordinary least squares (OLS) method** – энг кичик квадратлар усули;

**Panel data** – панел (матрицали) маълумотлар, ўз ичига вақтли қаторлар ва фазовий маълумотларни олади;

**Partial autocorrelation function (PACF)** – хусусий автокорреляцион функция; **Partial correlation coefficient** – хусусий корреляция коэффициенти;

**Probit model** – пробит-модель, хатолиги нормал тақсимотга асосланган дискрет боғлиқ ўзгарувчининг эгри чизиқли модели;

**Qualitative variable** – сифатли (сифат кўрсаткичига эга)ўзгарувчи;

**Random utility model** – тасодифий фойдалилик модели;

**Random walk** – тасодифий адашиб қолиш жараёни;

**Ranking variable** – ординал, тартибли, рангли ўзгарувчи;

**Reduced form of the model** – моделнинг келтирилган шакли;

**Residuals** – регрессия қолдиқлари;

**Restricted regression** – параметрларига чегара қўйилган регрессия; **Sample** – танлама;

**Sample mean (variance, covariance, moment etc.)** – танлама ўртача (дисперсия, ковариация, момент ва ҳ.к.);

**Seemingly unrelated regression (SUR)** – ташқи боғланмаган тенгламалар тизими;

**Selection model** – шартли кесилган (қирқилган) танламага асосланган модель;

**Serial correlation** – турли вақт моментларига тегишли кўрсаткичлар ўртасидаги корреляция;

**Series** – маълумотлар қатори (кузатувлар);

**Significance level** – аҳамиятлилик даражаси;

**Simultaneous equations** – бир вақтли тенгламалар;

**Slope** – жуфт регрессияда регрессор олдидаги коэффициент (бурчак коэффициенти, жуфт регрессия тенгламасидаги ҳисобланган параметр);

**Standard deviation** – ўртачаквадратик четланиш (дисперсиядан квадрат илдиз);

**Stationary time series** – стационар вақтли қатор;

**Strictly stationary process** – қатъий стационар жараён, тор маънода стационар жараён;

**Time-series data** – вақтли қаторлар маълумотлари;

**Truncated model** – кесилган (қирқилган) танлама учун тузилган модель, (мазкур танламадан айрим маълумотлар олиб ташданган);

**Two-stage least squares (TSLS, 2SLS)** – икки қадамли энг кичик квадратлар усули;

**Unbiased estimator** – қўзғалмас баҳо;

**Unrestricted regression** – параметрларига чегара қўйилмаган модель;

**Variance** – дисперсия;

**Variance** (**covariance**) **matrix**– ковариацион матрица;

**Weighted least squares** – вазнли энг кичик квадратлар усули;

**White noise** – «оқ шовқин», ўртачалари нолга тенг бир хил тақсимланган қийматли боғлиқ бўлмаган тасодифий адашган жараён.

### **Фойдаланилган адабиётлар рўйхати**

1.Хайяши Фумио. Эконометрика. Учебник. - М.: Дело, 2017. – 726 с.

2.Джеймс Сток, Марк Уотсон. Введение в эконометрику. Учебник. -М.: Издательский дом "Дело" РАНХиГС, 2015. – 864 с.

3. Gujarati D.N. Basic Econometrics. McGraw-Hill, 5<sup>th</sup> edition, 2009. - 922 p.

4.Магнус Я.Р, Катышев П.К. Эконометрика. – М.: «Дело», 2007. - 358 с.

5.Носко В.П. Эконометрика для начинающих. **–** М.: ИЭПП, 2005. - 379 с.

6.Пяткина Д.А. Применение пакета EViews к решению задач эконометрики. - М.: МГИМО, 2014. - 45 с.

7.Бравичева О.С., Стебунова О.И. Эконометрическое моделирование в пакете EViews: Методические указания к лабораторному практикуму и самостоятельной работы студентов. - Оренбург: ОГУ, 2005. - 33 с.

8.Турунцева М. Пособие по работе в EViews. -М.: 2013. - 63 с.

9. Янковский, И.А. Прикладная эконометрика: методические указания. – Пинск: ПолесГУ, 2013. – 44 с.

10.Jean Louis Brillet Macro Econometric Modelling: A Practical Approach under EViews. Agrodep, 2015. - 178 pp.

11.Kemal Bagzibagli. Workshop on Forecasting, and Volatility Models with EViews. Eastern Mediterranean University. 2015. - 78 pp.

12.Ben Vogelvang. Econometrics. Theory and Applications with EViews. -UK.: Pearson, 2005. - 363 pp.

13.Dimitrios Asteriou, Stephen G.Hall. Applied Econometrics. A modern approach. Revised edition. - USA.: Palgrave Macmillian, 2007. - 397 pp.

14.I Gusti Ngurah Agung. Time Series Data Analysis Using EViews. - Singapor.: John Wiley & Sons (Asia) Pte. Ltd., 2009. - 609 pp.

15.Mark A. Reiman, R. Carter Hill. Using EViews for Undergraduate Econometrics. - USA.: John Wiley & Sons, Inc., 2011. - 181 pp.

16.R. Carter Hill, William E. Griffiths and Guay C. Lim. Using EViews for Principles of Econometrics. USA.: Wiley & Sons, Inc., 2011. - 354 pp.

17.Брюков В.Г. Как предсказать курс доллара. Эффективные методы прогнозирования с использованием EViews. -М.: КНОРУС, 2011. - 272 с.

18.Молчанов И.Н., Герасимова И.А. Компьютерный практикум по начальному курсу эконометрики (реализация на EViews). -Ростов-н/Д. 2001. - 58 с.

19.EViews 9 User's Guide II. - IHS Global Inc. 2015. - 1099 рр.

20.EViews 8 User's Guide I. - IHS Global Inc. 2014. - 855 рр.

21[.http://www.eviews.com](http://www.eviews.com/) - EViews дастури пакетининг расмий сайти.

22.http://www.statmethods.ru - EViews дастурида бўйича маълумотлар.

23.http://www.stat.uz – Ўзбекистон Республикаси давлат статистика қўмитаси расмий сайти.

24.http://www.data.worldbank.org – Жаҳон банкининг дунё мамлакатлари бўйича маълумотлар сайти.

25.http://www.knoema.ru – Мамлакатлар бўйича маълумотлар сайти.

# **Статистик тақсимот жадваллари**

#### **1-жадвал.**  $\Phi(x) = \frac{1}{\sqrt{2}} e^{-t^2/2}$ 2  $\Phi(x) = \frac{1}{\sqrt{1-x^2}} e^{-t}$  $=e^{-t^2/2}$  стандарт нормал тақсимот

# **зичлик функцияси қийматлари**

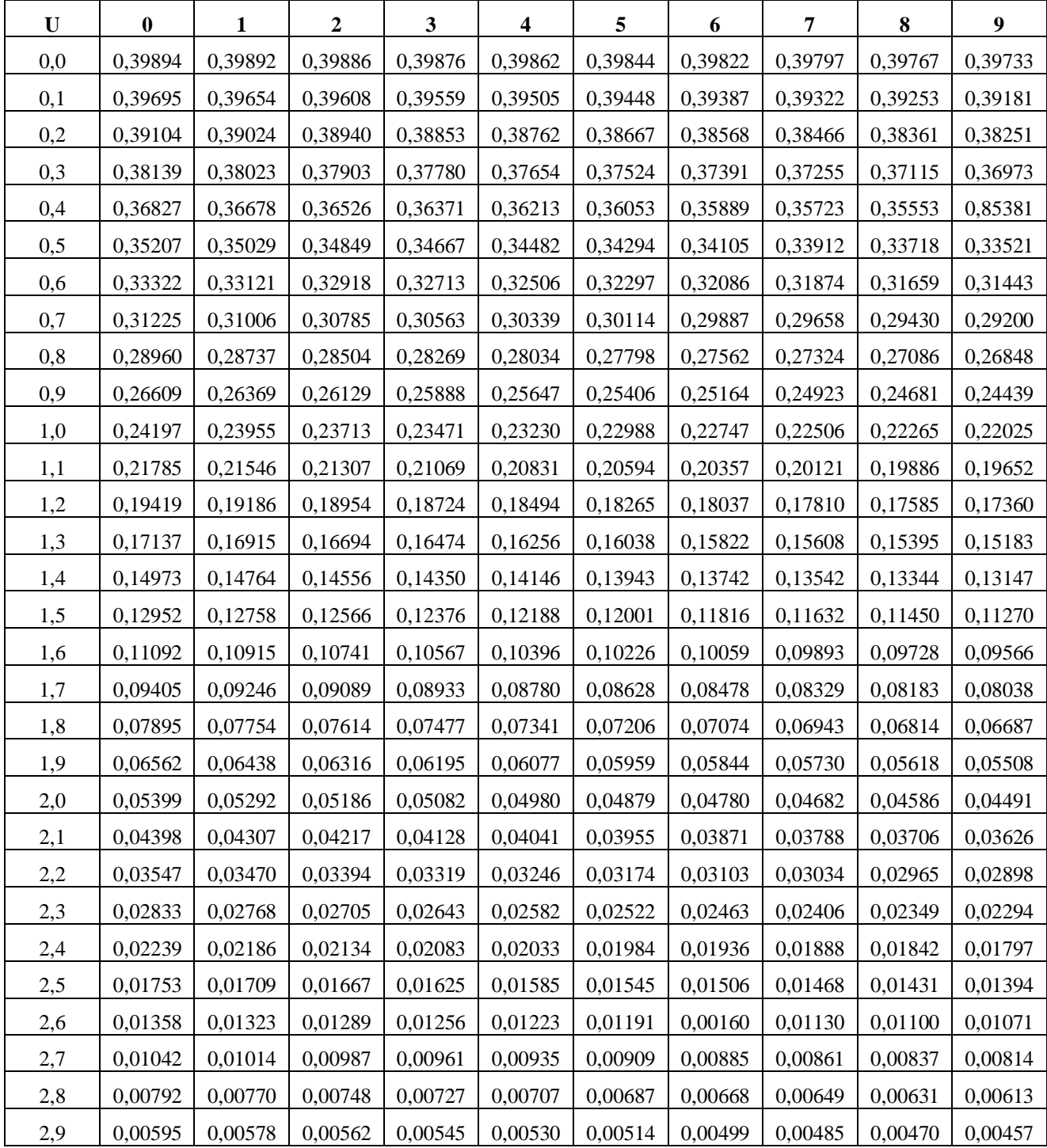

#### **2-жадвал.**  $\Phi(x) = \frac{1}{\sqrt{2\pi}} \int e^{-t^2/2} dt$  $\int\limits_{-\infty}^{x}e^{-t}$  $\Phi(x) = \frac{1}{\sqrt{2}} \int e^{-t^2/2}$ 2  $f(x) = \frac{1}{x}$ **стандарт нормал тақсимот**

# **функцияси қийматлари**

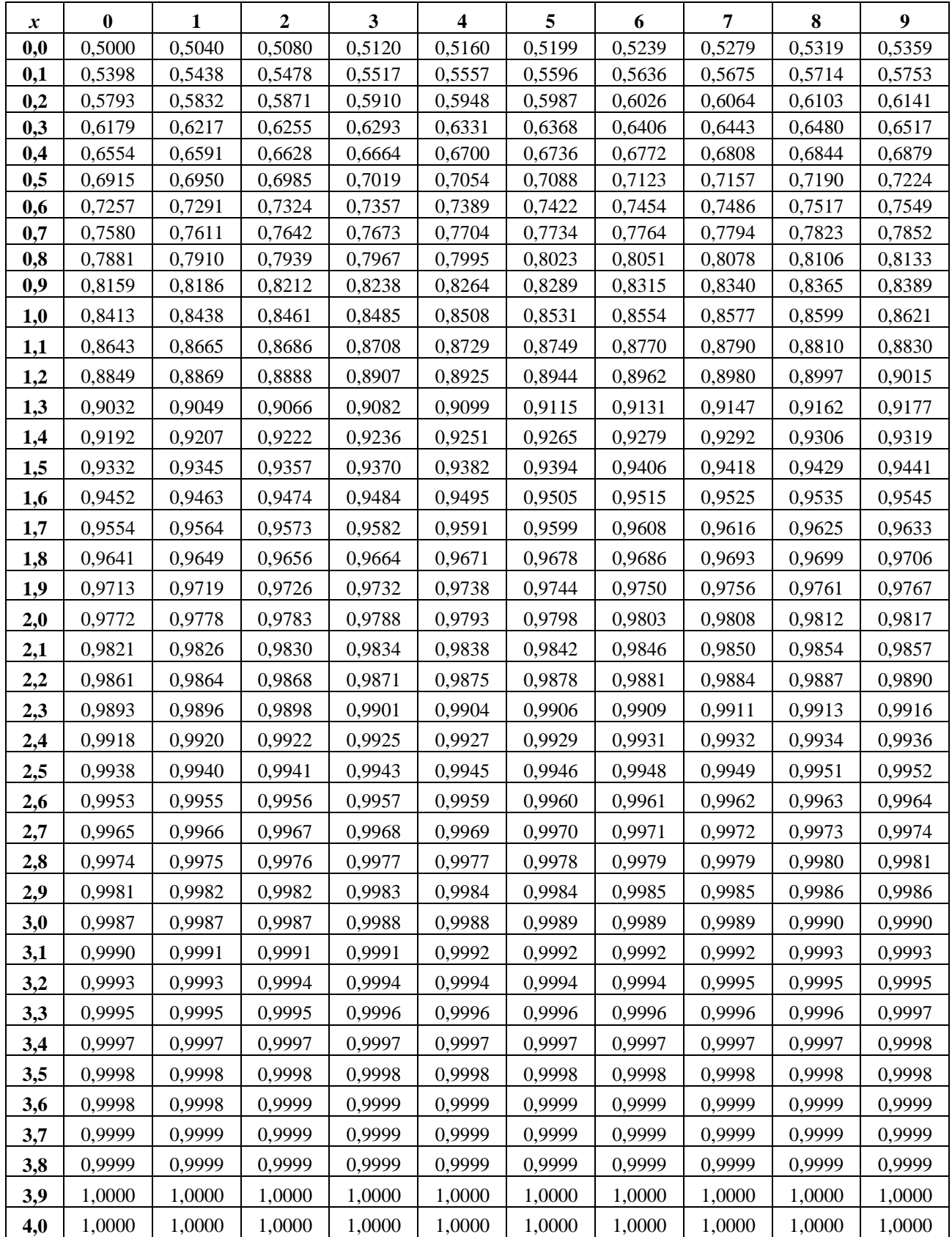

3-жадвал.  $p = 0.10$  ахамиятлилик даражаси учун Фишер мезонининг (F-мезон) критик қийматлари $d\Omega = \kappa a\tau a$ дисперсиянинг озодлик даражалари сони $d\Omega = \kappa a\tau a$  мети тисперсиянинг озодлик даражалари сони

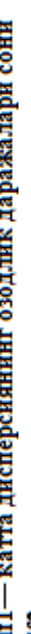

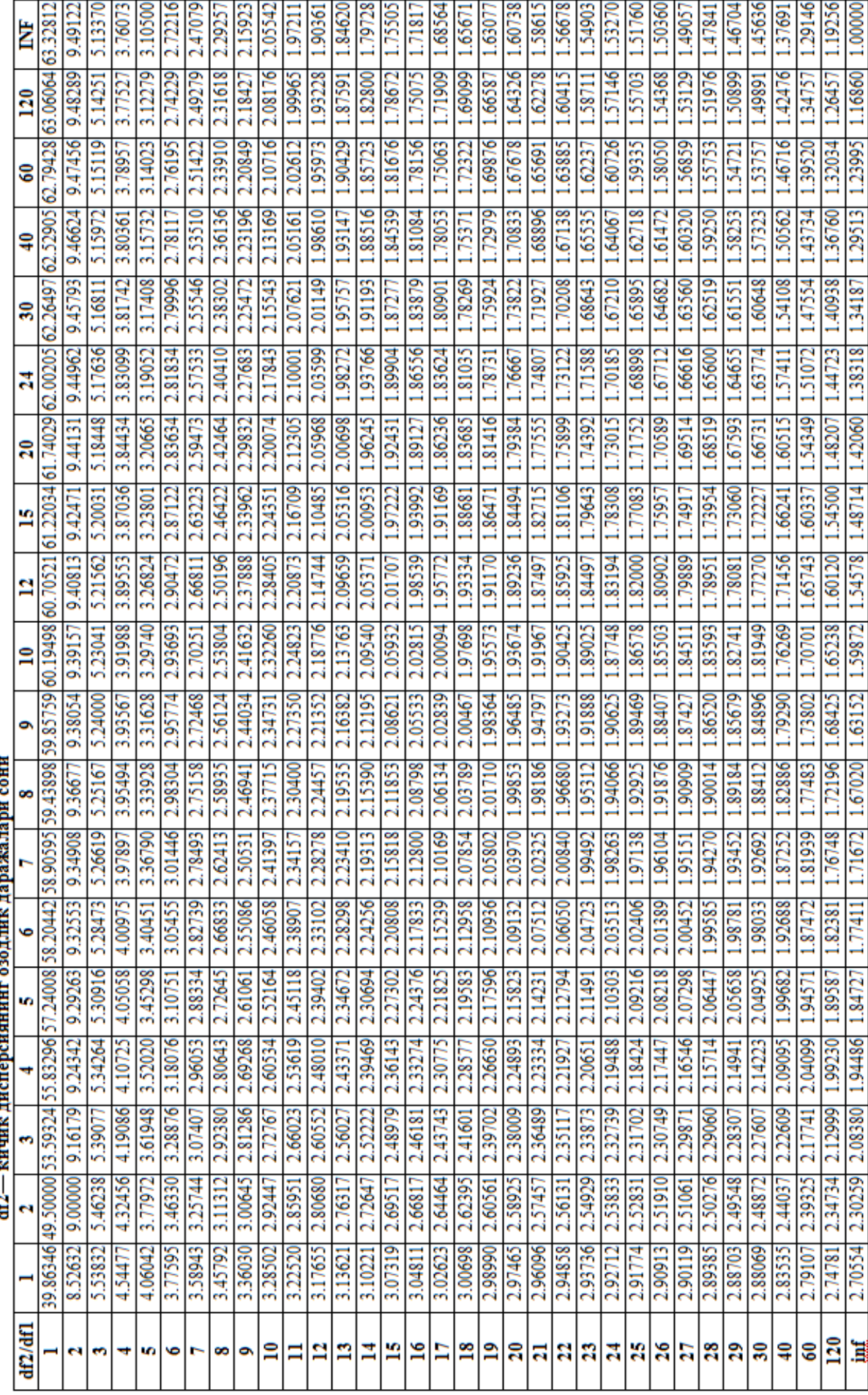

3-жадвал давоми. p = 0.05 ахамиятлилик даражаси учун Фишер мезонининг (F-мезон) критик қийматлари<br>df1— катта дисперсиянинг озодлик даражалари сони<br>df2— кишк лисперсиянинг озодлик даражалари сони

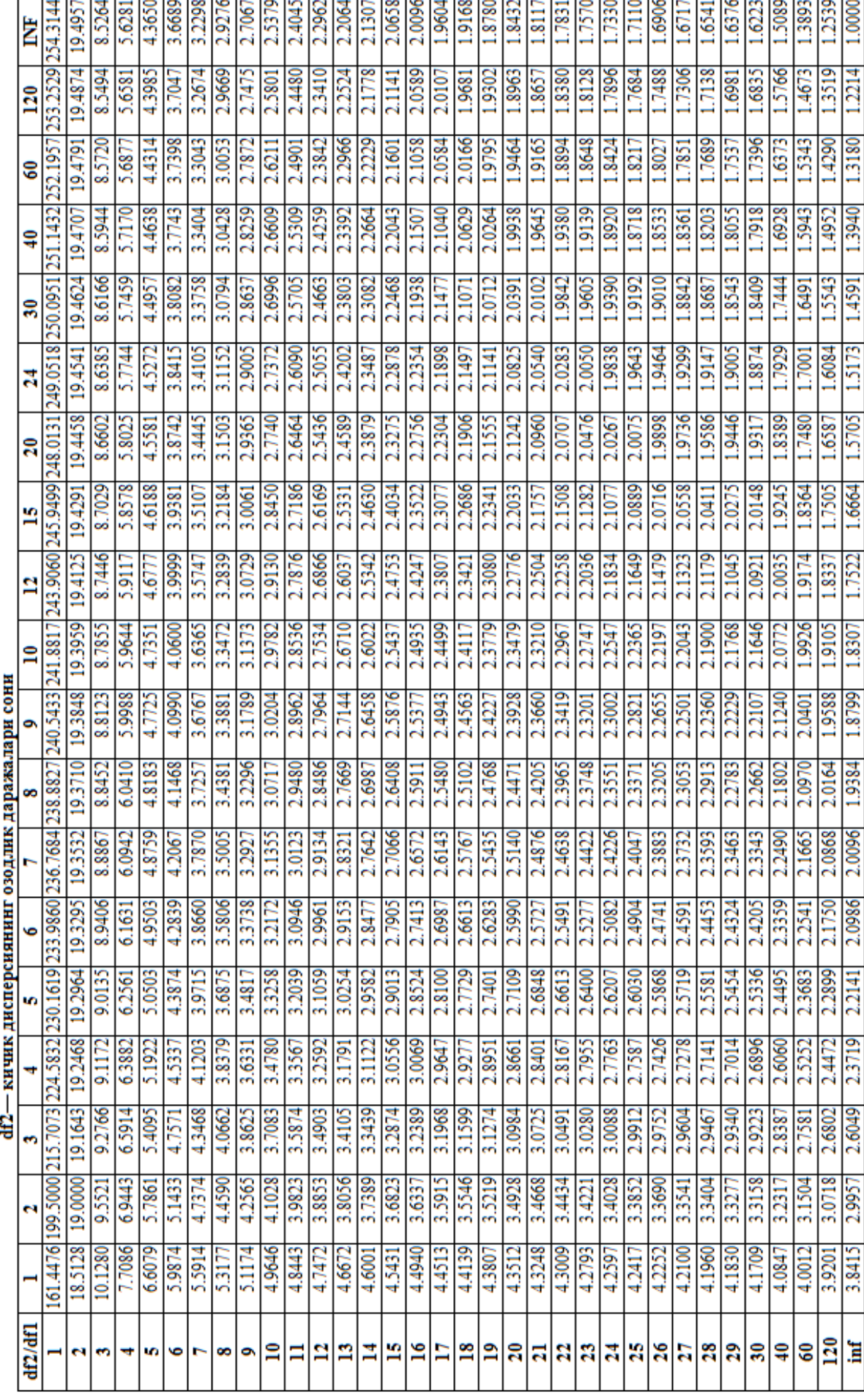

3-жадвал давоми.  $p = 0.01$  ахамиятлилик даражаси учун Фишер мезонининг (F-мезон) критик кийматлари

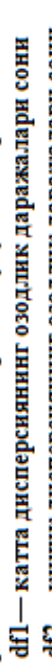

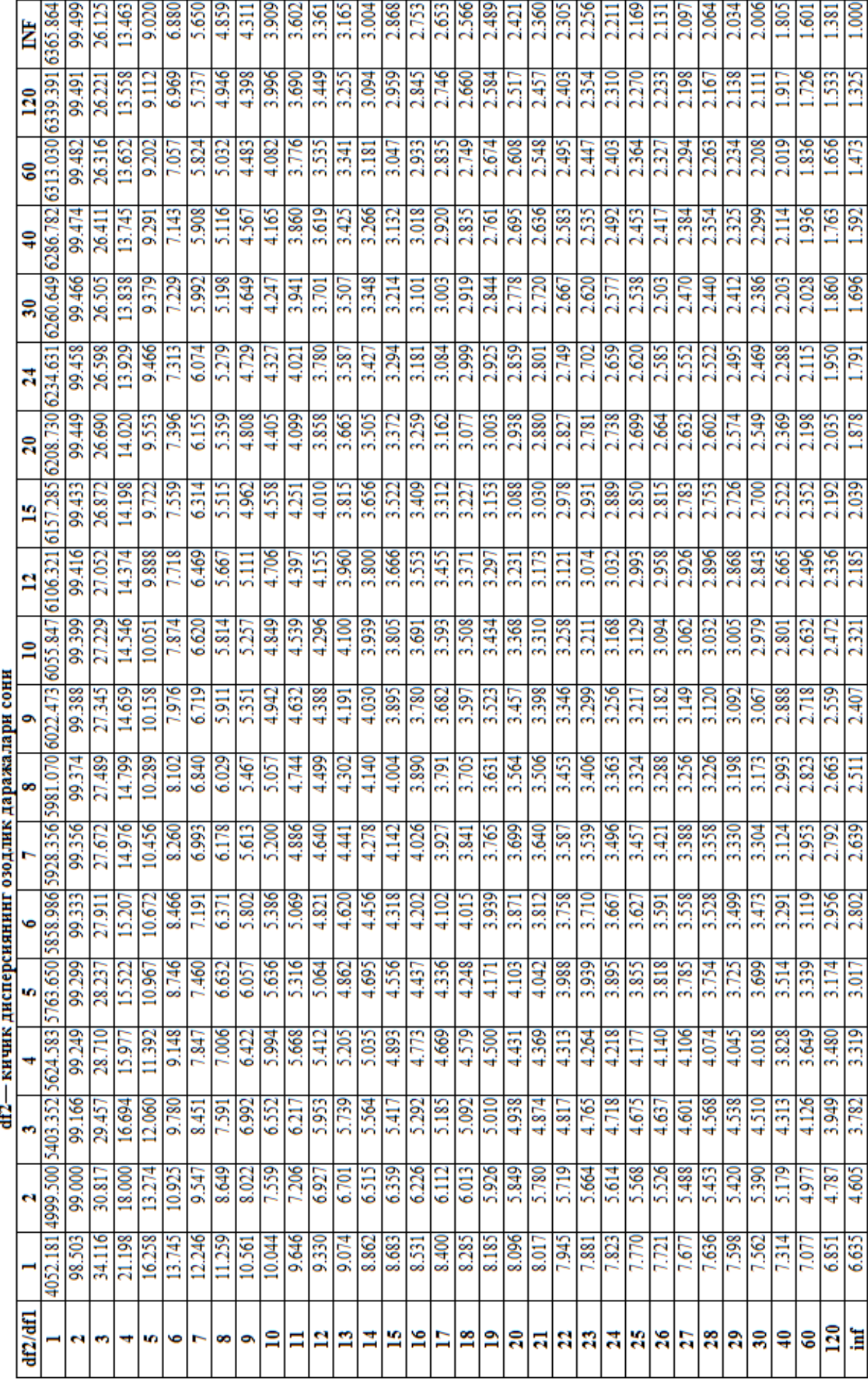

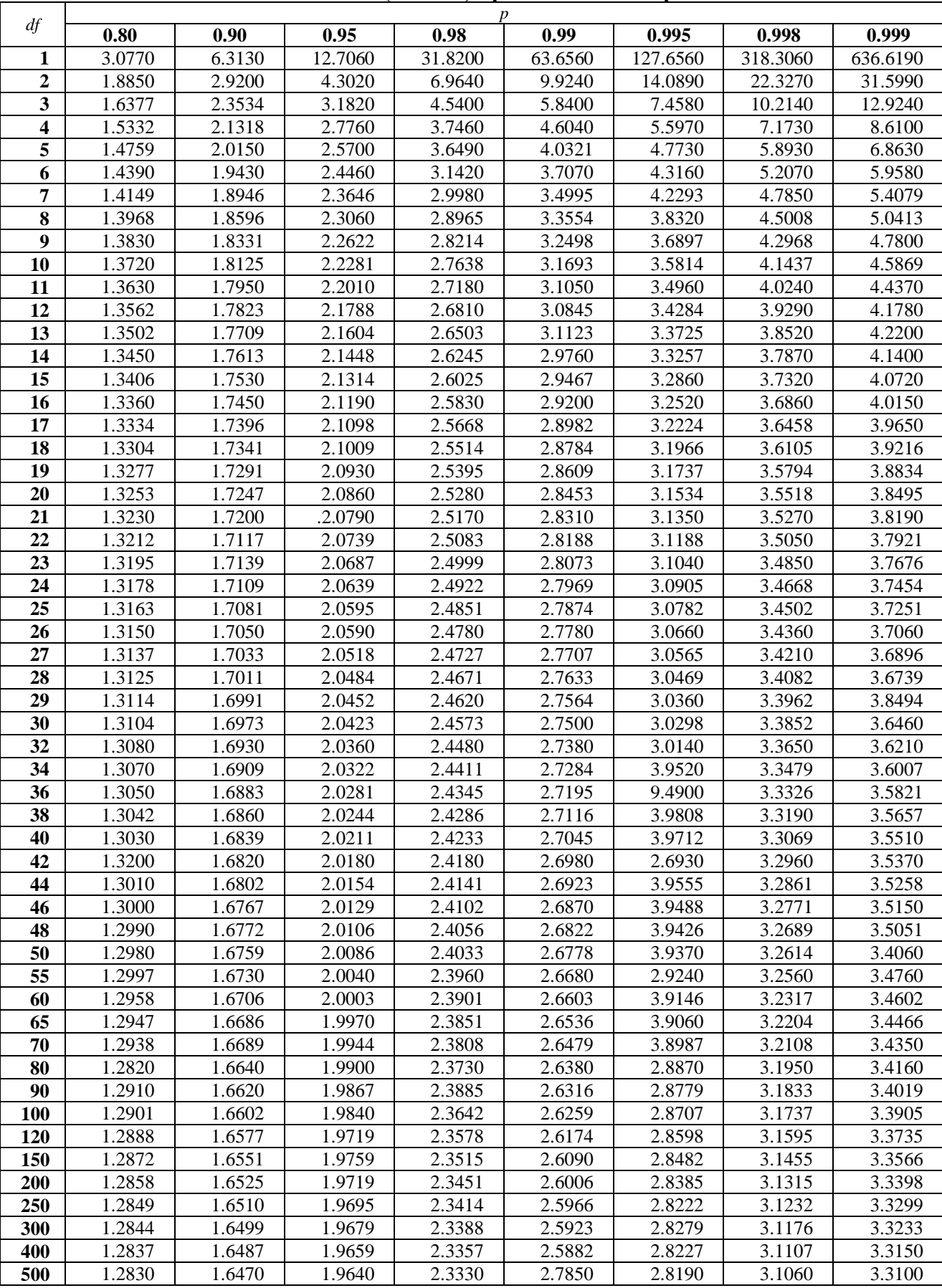

#### **4-жадвал. Стьюдент мезони (t-мезон) қийматлари жадвали Турли озодлик даражалари сони (***f***) ва ишончлилик интерваллари (***р***) учун Стьюдент мезонининг (***t***-мезон) критик қийматлари**

# **5-жадвал. Хи-квадрат (χ<sup>2</sup> ) тақсимот учун критик соҳалар**

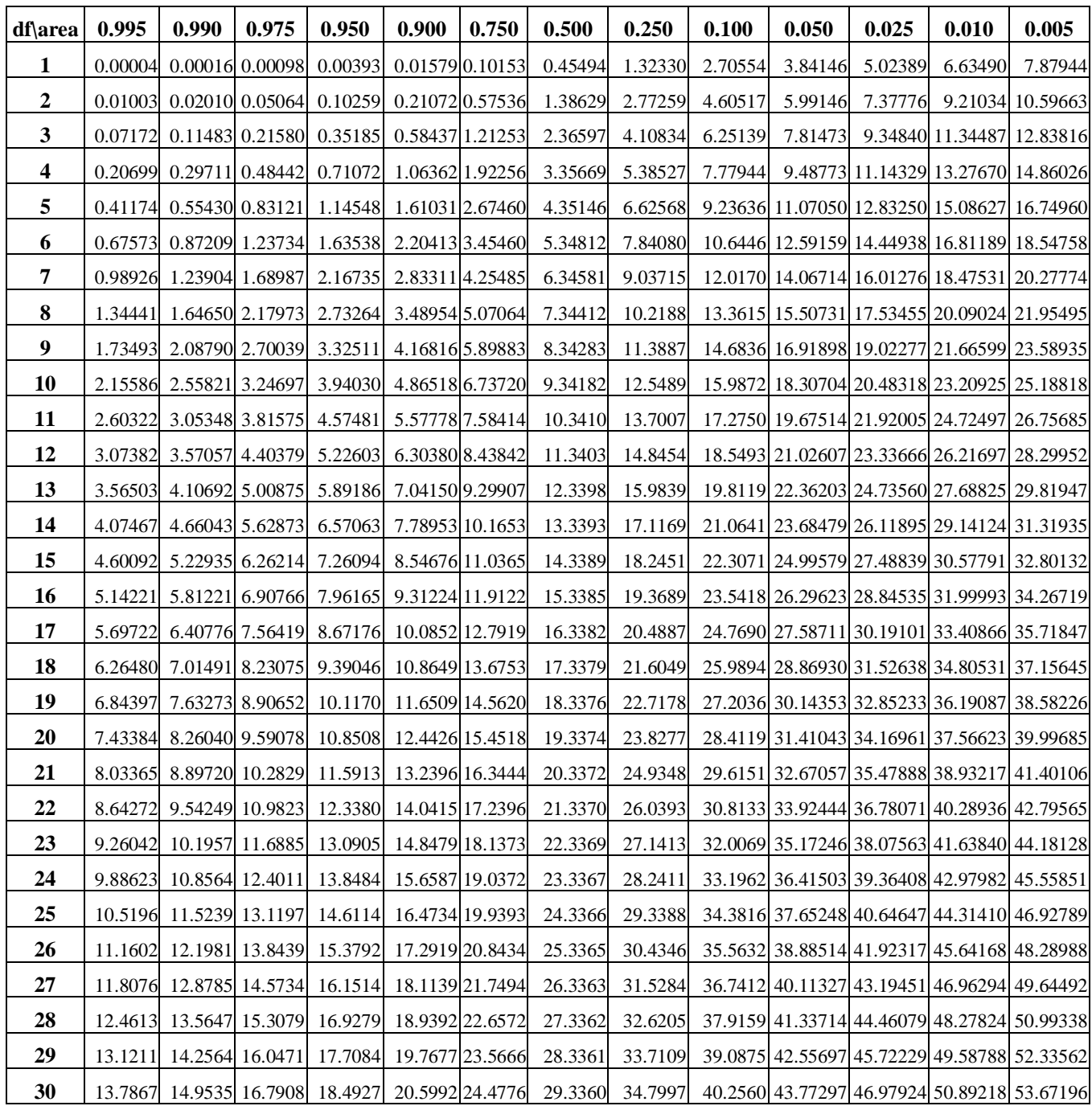

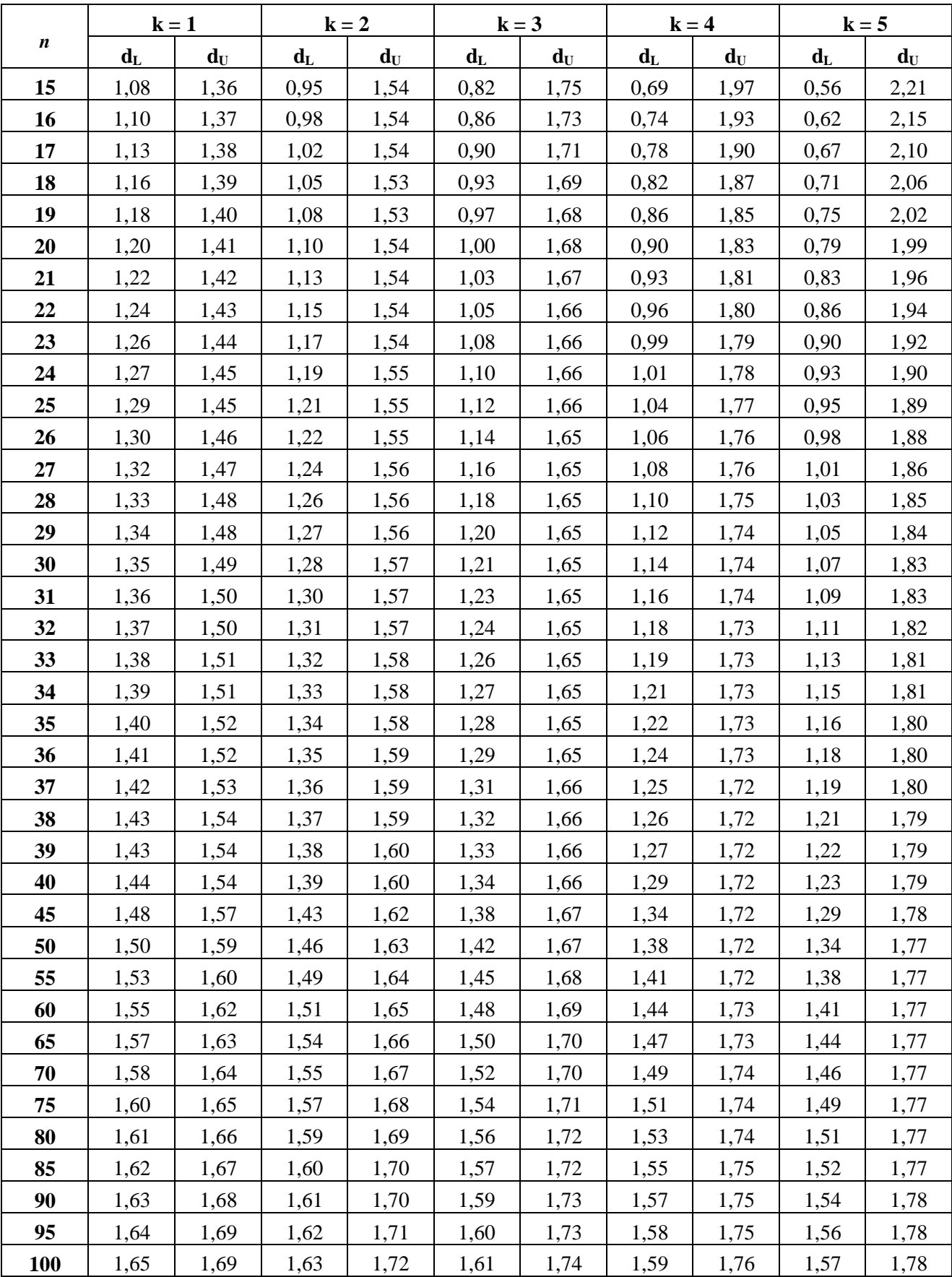

# **6-жадвал. Дарбин-Уотсон статистикаси: d<sup>L</sup> ва dU, аҳамиятликлик даражаси 5%**

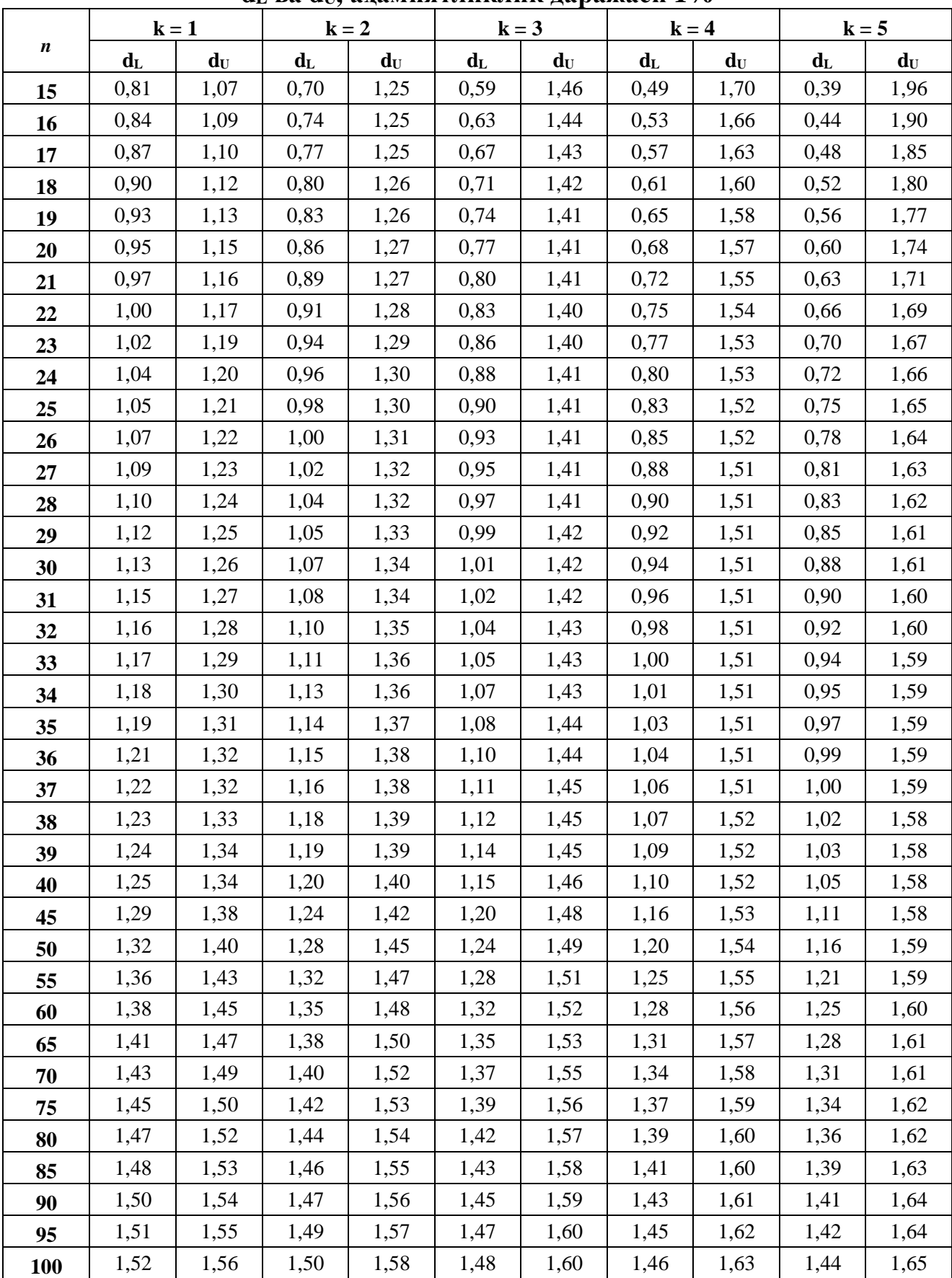

# **6-жадвал давоми. Дарбин-Уотсон статистикаси: d<sup>L</sup> ва dU, аҳамиятликлик даражаси 1%**